Смоленский колледж телекоммуникаций (филиал) федерального государственного бюджетного образовательного учреждения высшего образования «Санкт-Петербургский государственный университет телекоммуникаций им. проф. М.А. Бонч-Бруевича»

Утверждаю Зам. дирекрора по УР 16 **И.В. Иванешко**  $\sqrt{}$  $\frac{1}{8}$  $\overline{O}8$ 2023г. ДОКУМЕНТ ПОДПИСАН ЭЛЕКТРОННОЙ ПОДПИСЬЮ Сертификат: 009533997B26BB162CCCB9A17C8FD30591 Владелец: Иванешко Ирина Васильевна Действителен: с 22.05.2023 до 14.08.2024

# Комплект контрольно-оценочных средств по промежуточной аттестации по профессиональному модулю

ПМ.02 Техническая эксплуатация инфокоммуникационных систем

программы подготовки специалистов среднего звена (ППССЗ) по специальности СПО

11.02.15 Инфокоммуникационные сети и системы связи

2023 г.

PACCMOTPEHO на заседании методической комиссии дисциплин средств подвижной связи Председатель (Деее Е.Н. Кожекина Протокол № 1

08  $\frac{1}{2}$ 2023 г.

**PACCMOTPEHO** на заседании методической комиссии общепрофессиональных и многоканальных телекоммуникационных дисциплин Т.В. Ващенкова Председатель Протокол № 2023 г.  $\frac{20}{10}$  $\mathcal{O}_{\mathcal{X}}$ 

СОГЛАСОВАНО Директор Сервисного центра г. Смоленск Смотенского филиала ПАО Ростелеком Сенигов А.А. e8 2023 г.

Разработчик: Смоленский колледж телекоммуникаций (филиал) ФГБОУ ВО «Санкт-Петербургский государственный университет телекоммуникаций им. проф. М.А. Бонч-Бруевича»

Составитель: Ващенкова Т. В. - преподаватель СКТ (ф) СПбГУТ высшей квалификационной категории, Мастер связи

Позднякова Н.Ю.- преподаватель СКТ (ф) СПбГУТ высшей квалификационной категории,

Бадюл В.И. - преподаватель СКТ (ф) СПбГУТ высшей квалификационной категории, Мастер связи

Комплект контрольно-оценочных средств разработан на основе требований ФГОС среднего профессионального образования по специальности 11.02.15 Инфокоммуникационные сети и системы связи, утвержденного приказом Министерства просвещения РФ от 5 августа 2022 г. № 675.

# Содержание

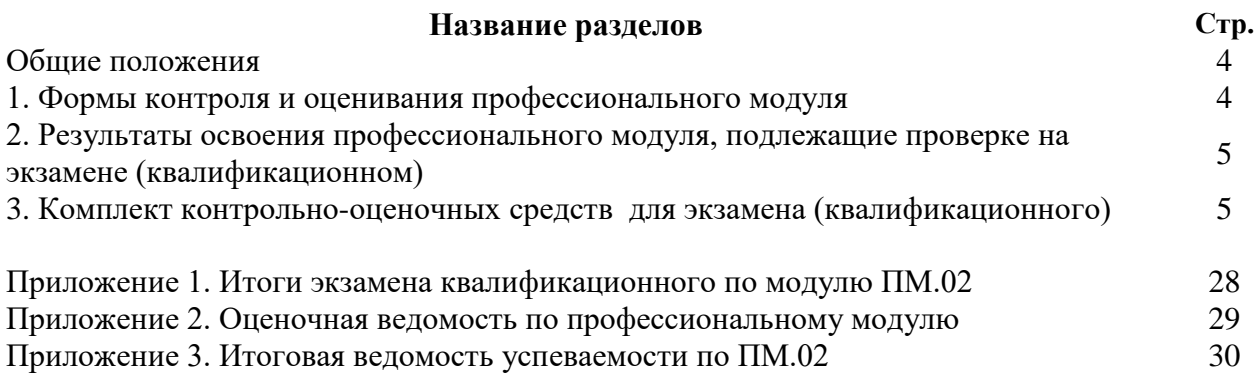

# **Общие положения**

 Контрольно-оценочные средства (КОС) предназначены для контроля и оценки результатов освоения профессионального модуля ПМ.02 Техническая эксплуатация инфокоммуникационных систем.

 В состав комплекта КОС входят паспорт, оценочные средства, задания для экзаменующегося, пакет экзаменатора, литература, критерии оценки. В каждом задании указаны: инструкция по выполнению, оборудование, материалы, которыми можно воспользоваться (раздаточный материал, технические описания, инструкции по установке), время выполнения.

Результатом освоения профессионального модуля является готовность студента к выполнению вида профессиональной деятельности Техническая эксплуатация инфокоммуникационных систем и составляющих его профессиональных компетенций, а также общие компетенции, формирующиеся в процессе освоения ООП в целом.

 Формой аттестации по профессиональному модулю является экзамен (квалификационный). Экзамен носит практикоориентированный характер.

 Итогом экзамена является однозначное решение: «вид профессиональной деятельности освоен /не освоен» с выставлением оценки по пятибалльной шкале (от двух до пяти баллов).

# **1. Формы контроля и оценивания элементов профессионального модуля**

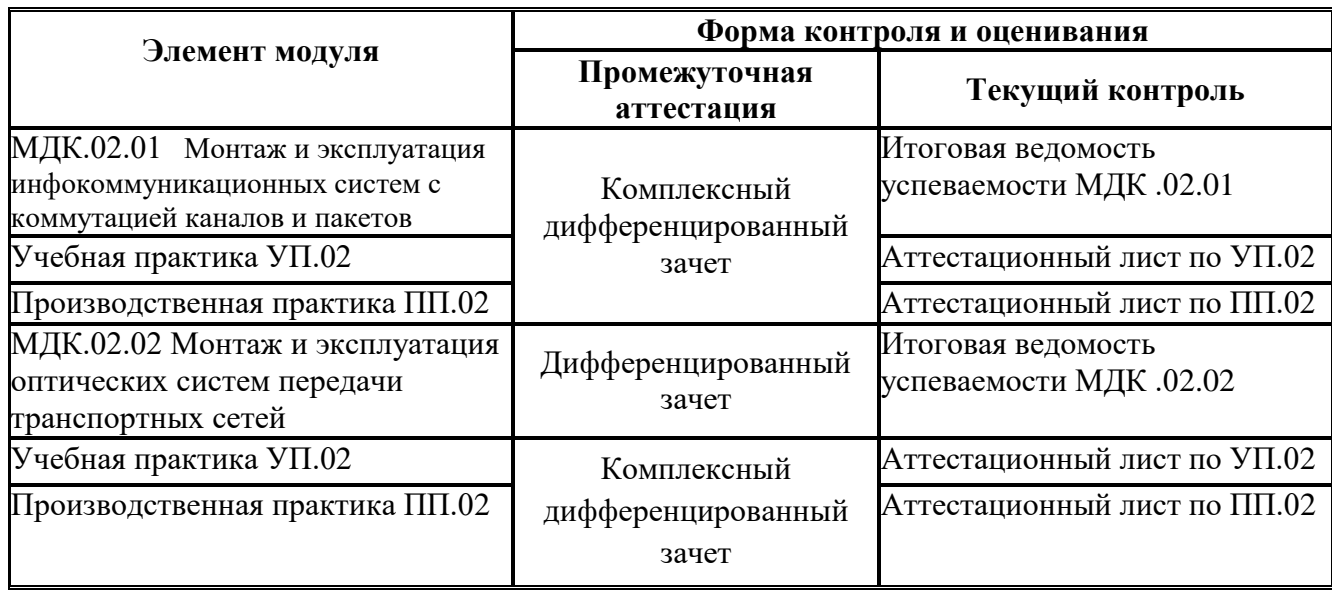

## **2. Результаты освоения модуля, подлежащие проверке на экзамене (квалификационном**)

2.1. В результате аттестации по профессиональному модулю осуществляется комплексная проверка следующих профессиональных и общих компетенций:

Таблица 2.1

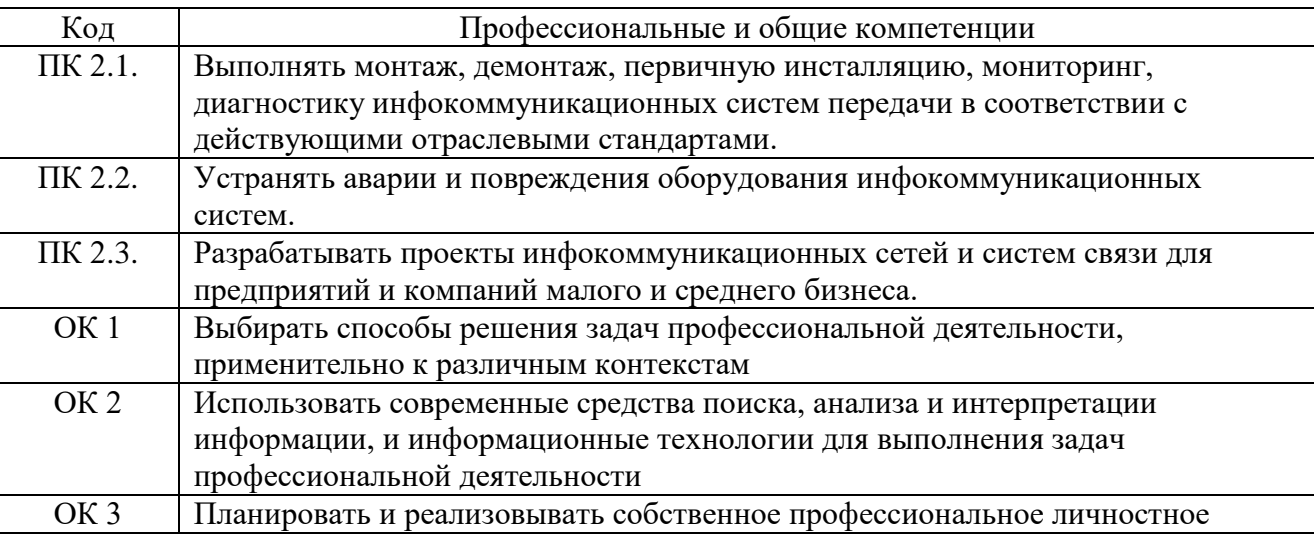

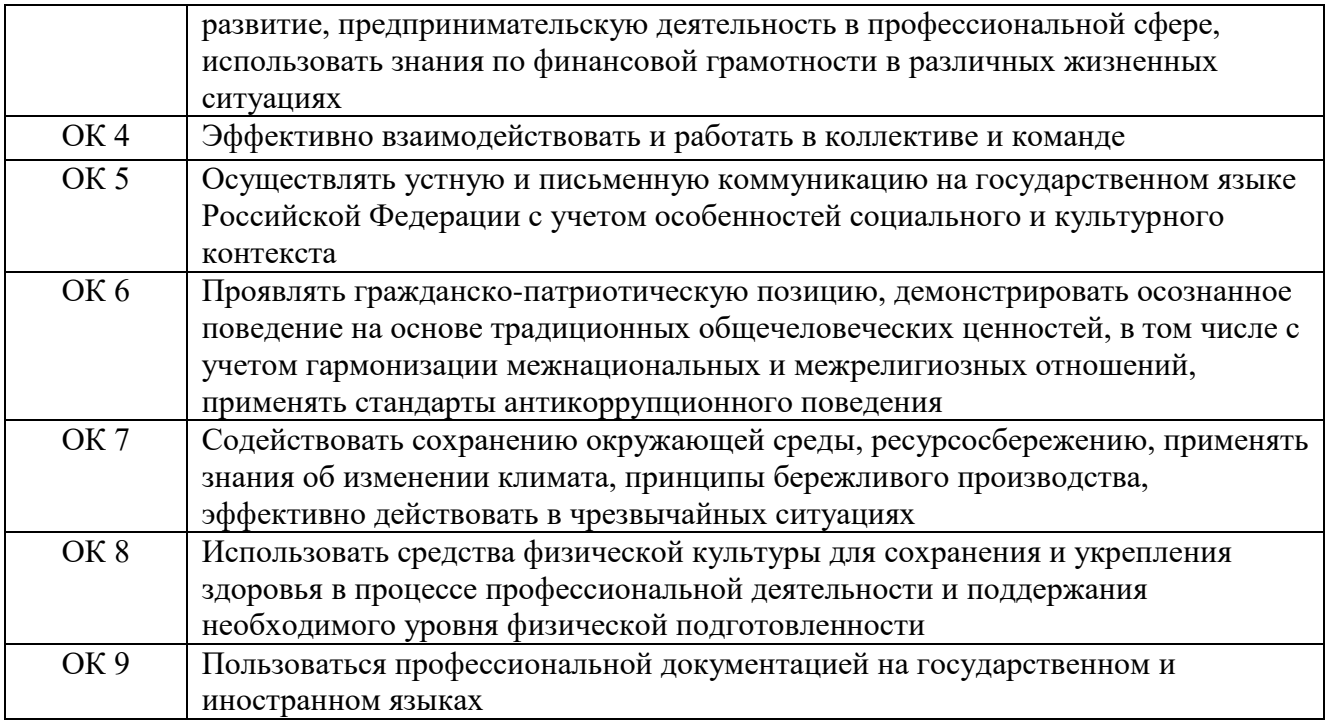

# **3. Комплект оценочных средств для проведения экзамена квалификационного по ПМ. 02 Техническая эксплуатация инфокоммуникационных систем специальность 11.02.15 Инфокоммуникационные сети и системы связи**

Экзамен квалификационный является итоговой формой контроля по профессиональному модулю и проверяет готовность студента к выполнению указанного вида профессиональной деятельности, сформированности у него компетенций, определенных в разделе «Требования к результатам освоения ООП» ФГОС СПО.

При выполнении заданий студенты могут пользоваться различным оборудованием и наглядными пособиями, материалами справочного характера, нормативными документами и различными образцами, которые разрешены к использованию на экзамене квалификационном и указаны в билете в разделе инструкция.

Результаты экзамена квалификационного определяются на основании оценочной ведомости и/или результатов решения профессиональных задач оценками «отлично», «хорошо», «удовлетворительно», «неудовлетворительно», вносятся в итоговую ведомость экзамена квалификационного аттестационной комиссии и объявляются в тот же день.

Экзамен по профессиональному модулю проводится в устной форме по билетам. Билет содержит два практических задания для проверки освоенных профессиональных компетенций (ПК) и общих компетенций (ОК).

Решение аттестационной комиссии об окончательной оценке студента по экзамену квалификационному принимается на закрытом заседании простым большинством голосов членов аттестационной комиссии, участвующих в заседании. При равном числе голосов голос председателя является решающим.

| Оценка                           | Критерии                                             |
|----------------------------------|------------------------------------------------------|
| 5 «отлично»                      | Общее количество набранных баллов (по<br><b>Becy</b> |
|                                  | критерия) по всем двум заданиям билета 9-10          |
| $4 \langle \chi \rangle$ opollow | Общее количество набранных баллов (по<br><b>Becy</b> |
|                                  | критерия) по всем двум заданиям билета 7-8           |
| 3 «удовлетворительно»            | Общее количество набранных баллов (по<br><b>Becy</b> |
|                                  | критерия) по всем двум заданиям билета 5-6           |
| «неудовлетворительно»            | Общее количество набранных баллов (по<br><b>Becy</b> |
|                                  | критерия) по всем двум заданиям билета менее 5       |

Критерии оценки экзамена квалификационного

# **Комплект оценочных средств**

# **Задание 1.**

Инструкция:

Внимательно прочитайте задание.

Необходимое оборудование: учебная ЭАТС Квант-Е 100К, рабочее место оператора – ПК, принтер.

Время выполнения задания – 10 минут.

Задание выполняется в лаборатории «Телекоммуникационных систем».

#### **Текст задания:**

**На учебной ЦСК Квант Е 100К произведите тестирование абонентского комплекта (АК) абонента с номером 2-51-03. Представьте распечатку. Проанализируйте результаты тестирования и поясните, какие функции проверяются при диагностике абонентского комплекта.**

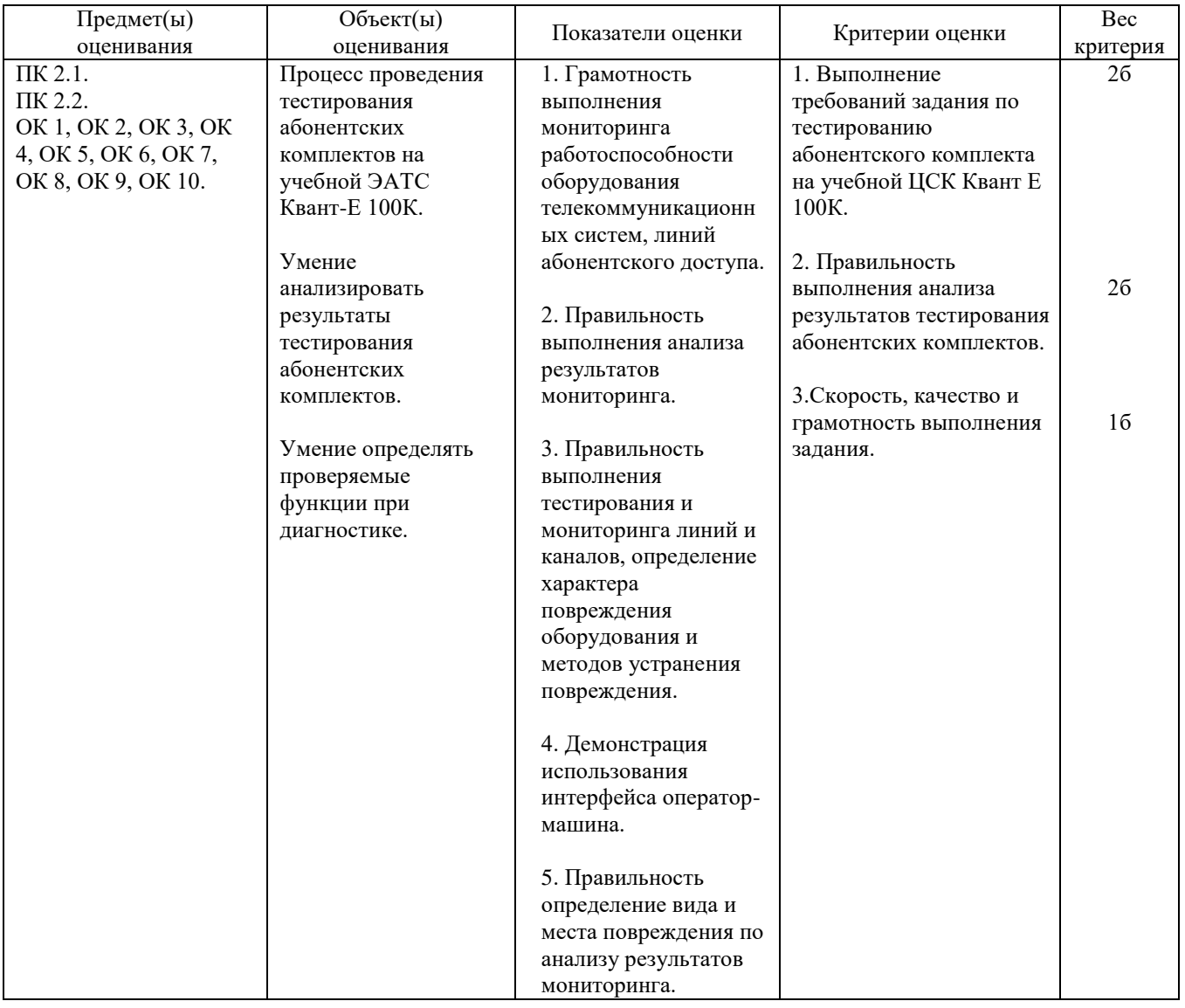

# **Задание 2.**

Инструкция:

Внимательно прочитайте задание.

Необходимое оборудование: учебная ЭАТС Квант-Е 100К, рабочее место оператора – ПК, принтер. Время выполнения задания – 10 минут.

Задание выполняется в лаборатории «Телекоммуникационных систем».

#### **Текст задания:**

**Произведите тестирование абоненткой линии (АЛ) 00 на учебной ЦСК Квант Е 100К. Представьте распечатку. Проанализируйте результаты тестирования и охарактеризуйте аппаратное и программное обеспечение, применяемое для тестирования**.

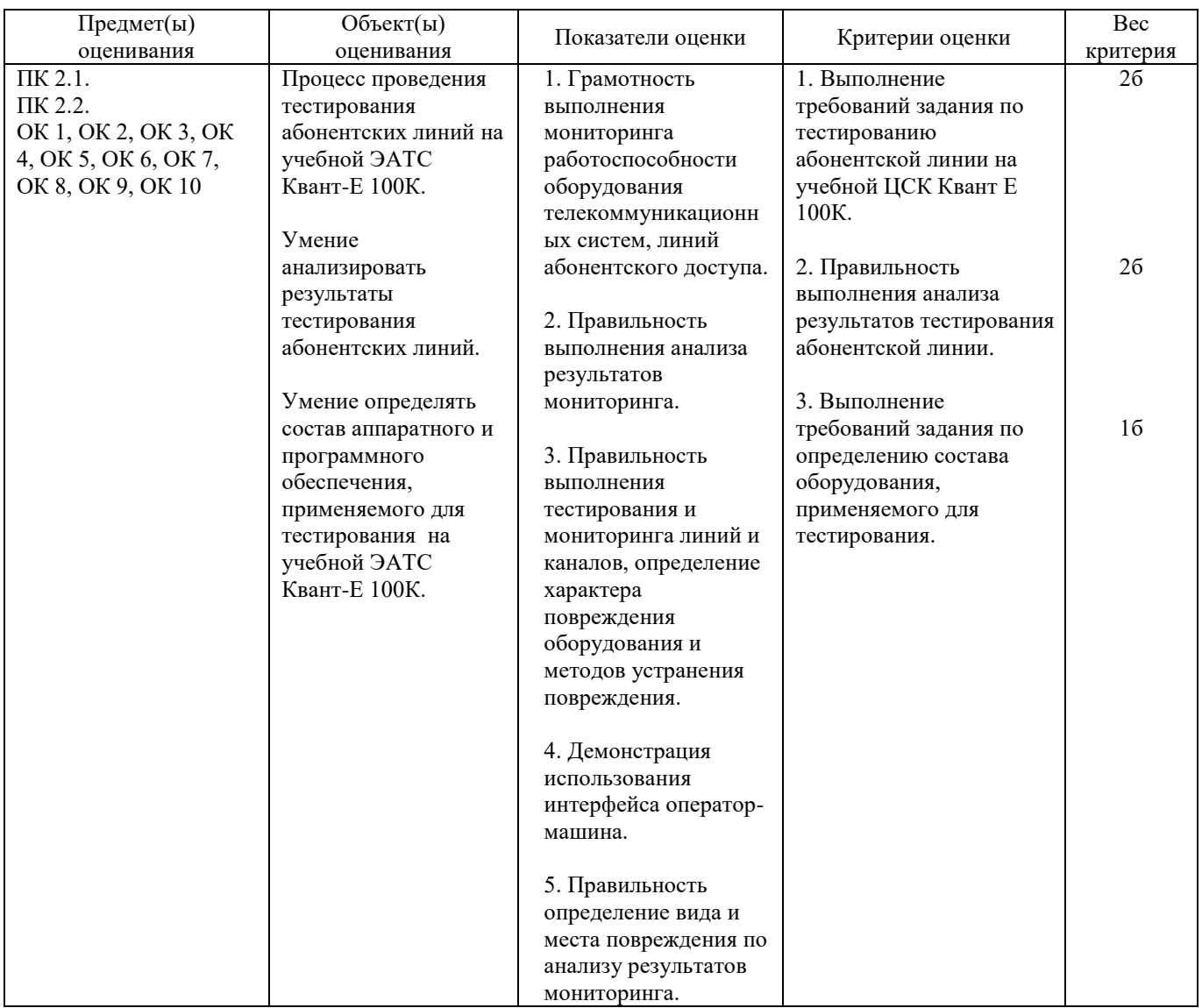

# **Задание 3.**

Инструкция:

Внимательно прочитайте задание.

Необходимое оборудование: учебная ЭАТС Квант-Е 100К, рабочее место оператора – ПК, принтер, телефонные аппараты.

Время выполнения задания – 10 минут.

Задание выполняется в лаборатории «Телекоммуникационных систем».

#### **Текст задания:**

**Установите внутристанционное соединение на учебной ЦСК Квант Е 100К. Представьте и поясните распечатку изменившегося массива данных.**

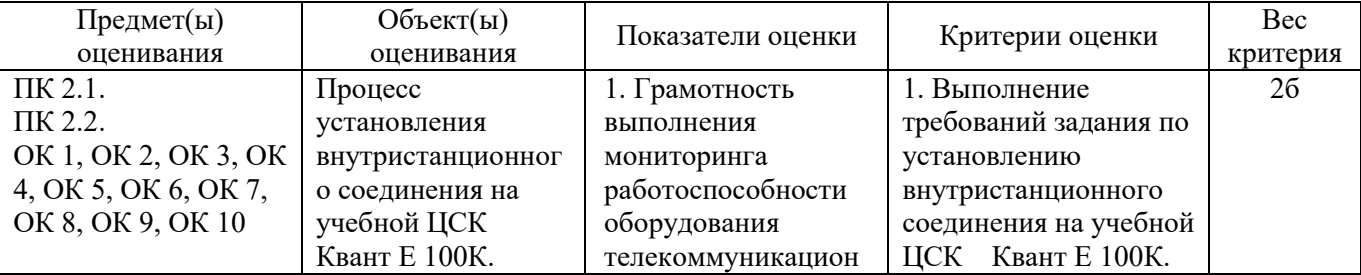

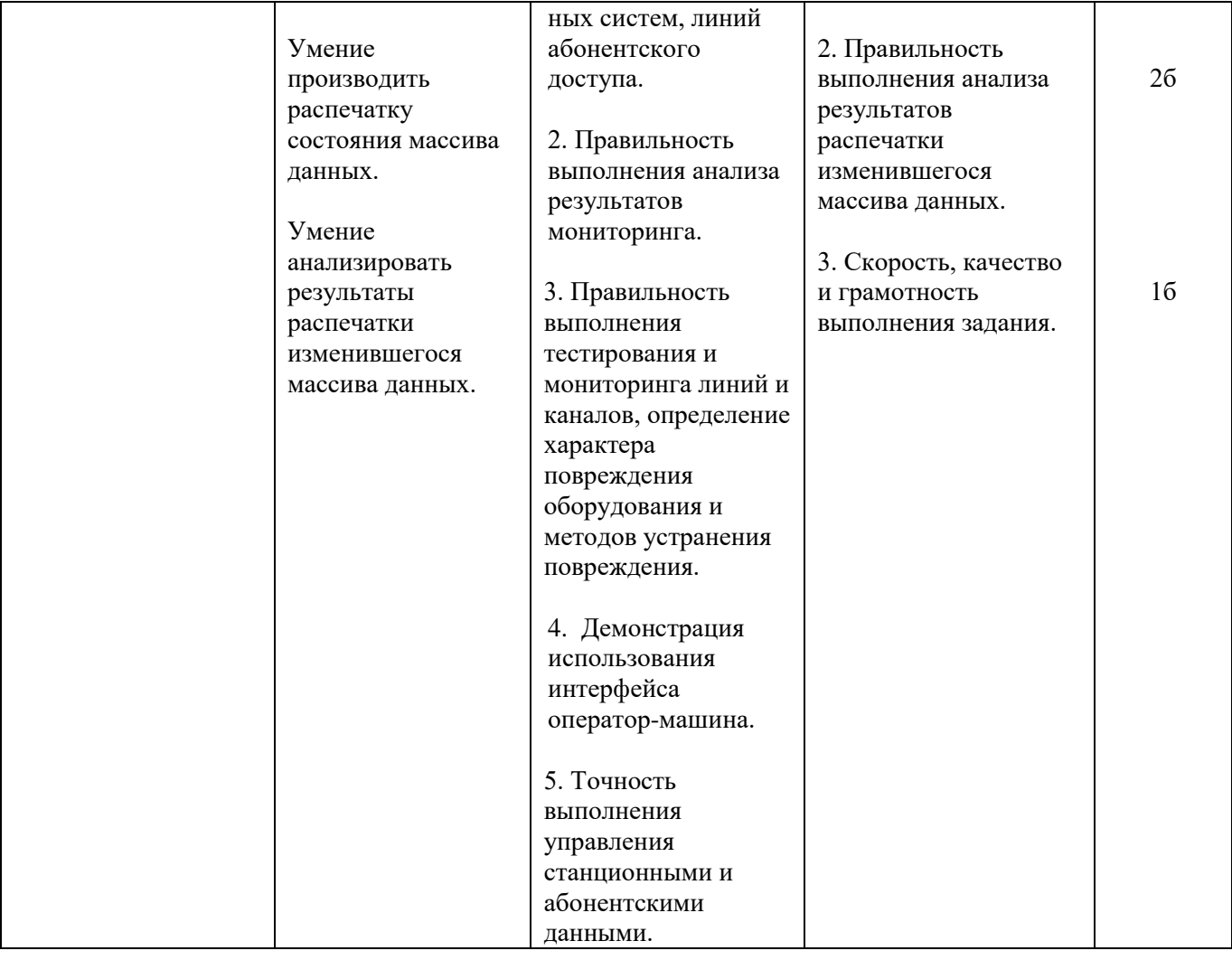

# **Задание 4.**

Инструкция:

Внимательно прочитайте задание.

Необходимое оборудование: учебная ЭАТС Квант-Е 100К, рабочее место оператора – ПК, принтер, телефонный аппарат.

Время выполнения задания – 10 минут.

Задание выполняется в лаборатории «Телекоммуникационных систем».

### **Текст задания:**

**На учебной ЦСК Квант Е 100К произведите проверку параметров номеронабирателя у абонента с номером 2-51-00. Представьте распечатку. Проанализируйте и поясните результаты тестирования.**

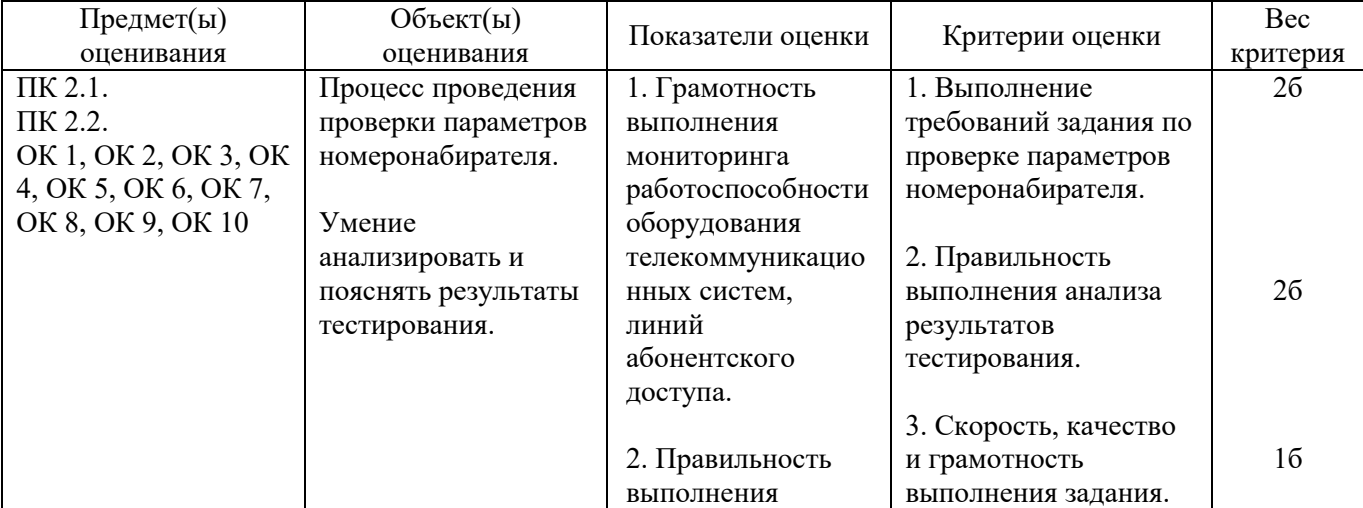

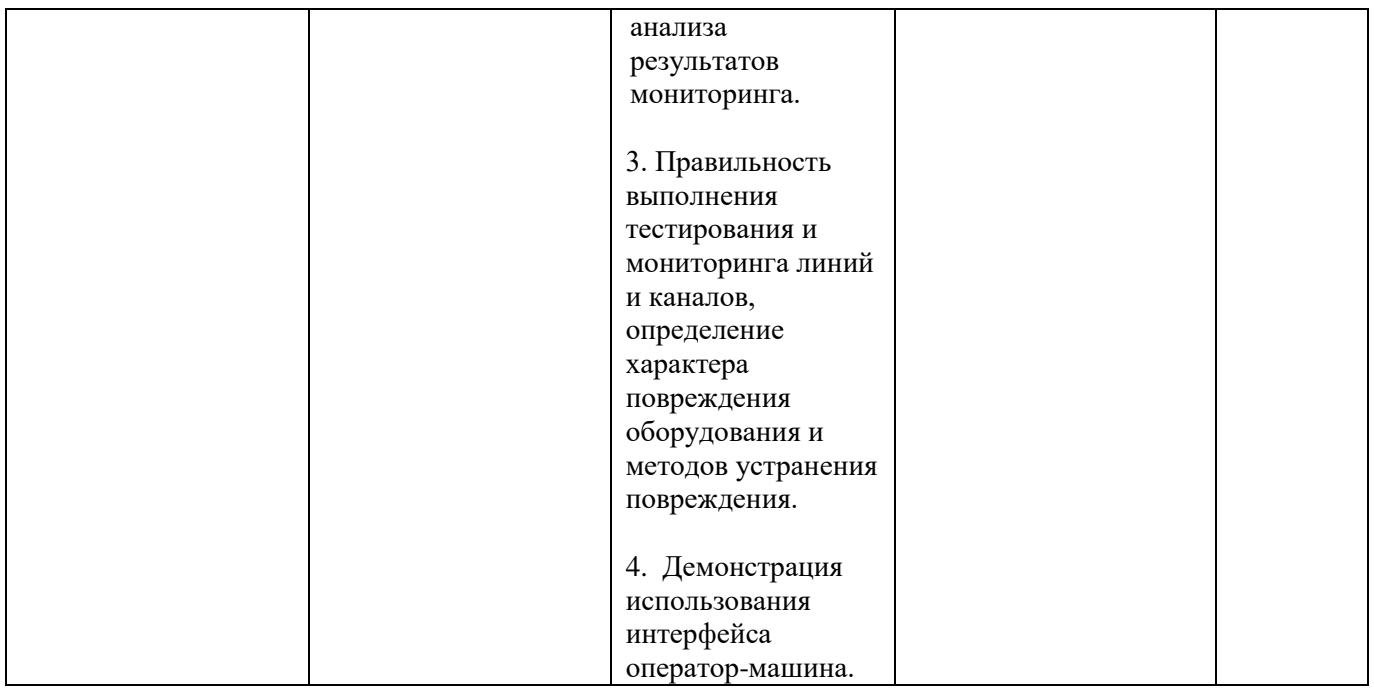

## **Задание 5.**

Инструкция:

Внимательно прочитайте задание.

Необходимое оборудование: учебная мультисервисная система (МСС) MageLan, ПК, телефонные аппараты.

Время выполнения задания – 10 минут.

Задание выполняется в лаборатории «Телекоммуникационных систем».

# **Текст задания:**

**Осуществите мониторинг установления внутристанционного соединения на мультисервисной системе (МСС) MageLan. Создайте, запросите и проанализируйте файл трассировки.**

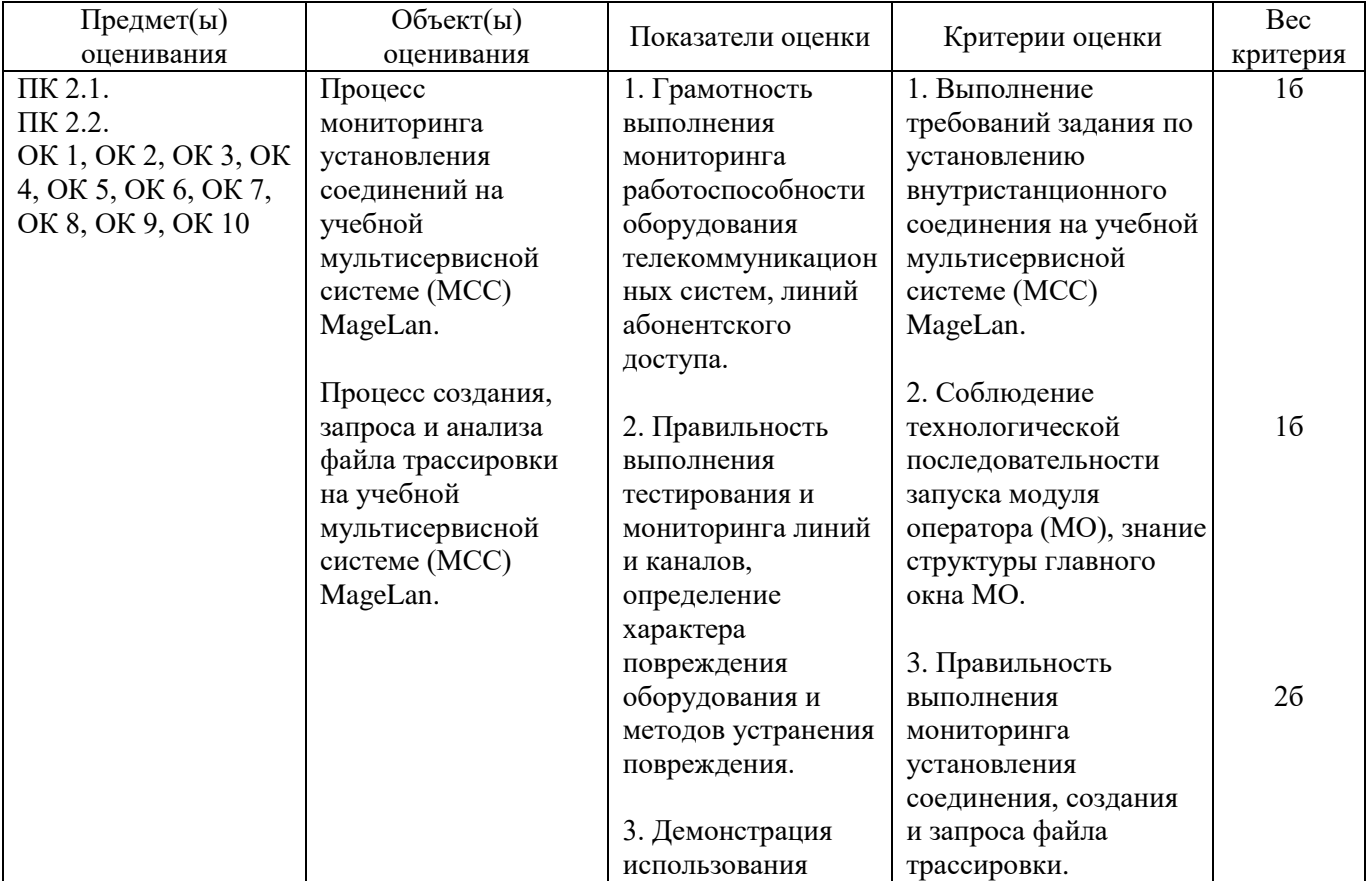

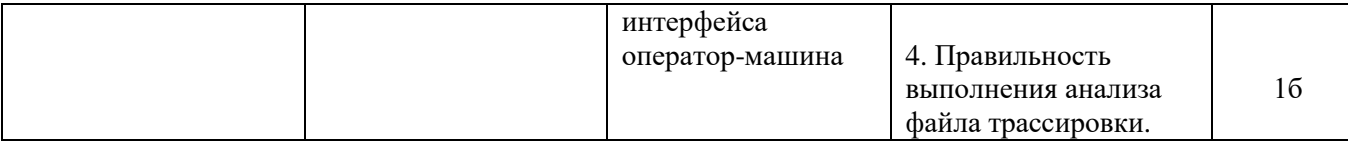

# **Задание 6.**

Инструкция:

Внимательно прочитайте задание.

Необходимое оборудование: учебная мультисервисная система (МСС) MageLan, ПК, телефонные аппараты.

Время выполнения задания – 10 минут.

Задание выполняется в лаборатории «Телекоммуникационных систем».

#### **Текст задания:**

**Осуществите мониторинг установления внестанционного соединения на мультисервисной системе (МСС) MageLan. Создайте, запросите и проанализируйте файл трассировки.**

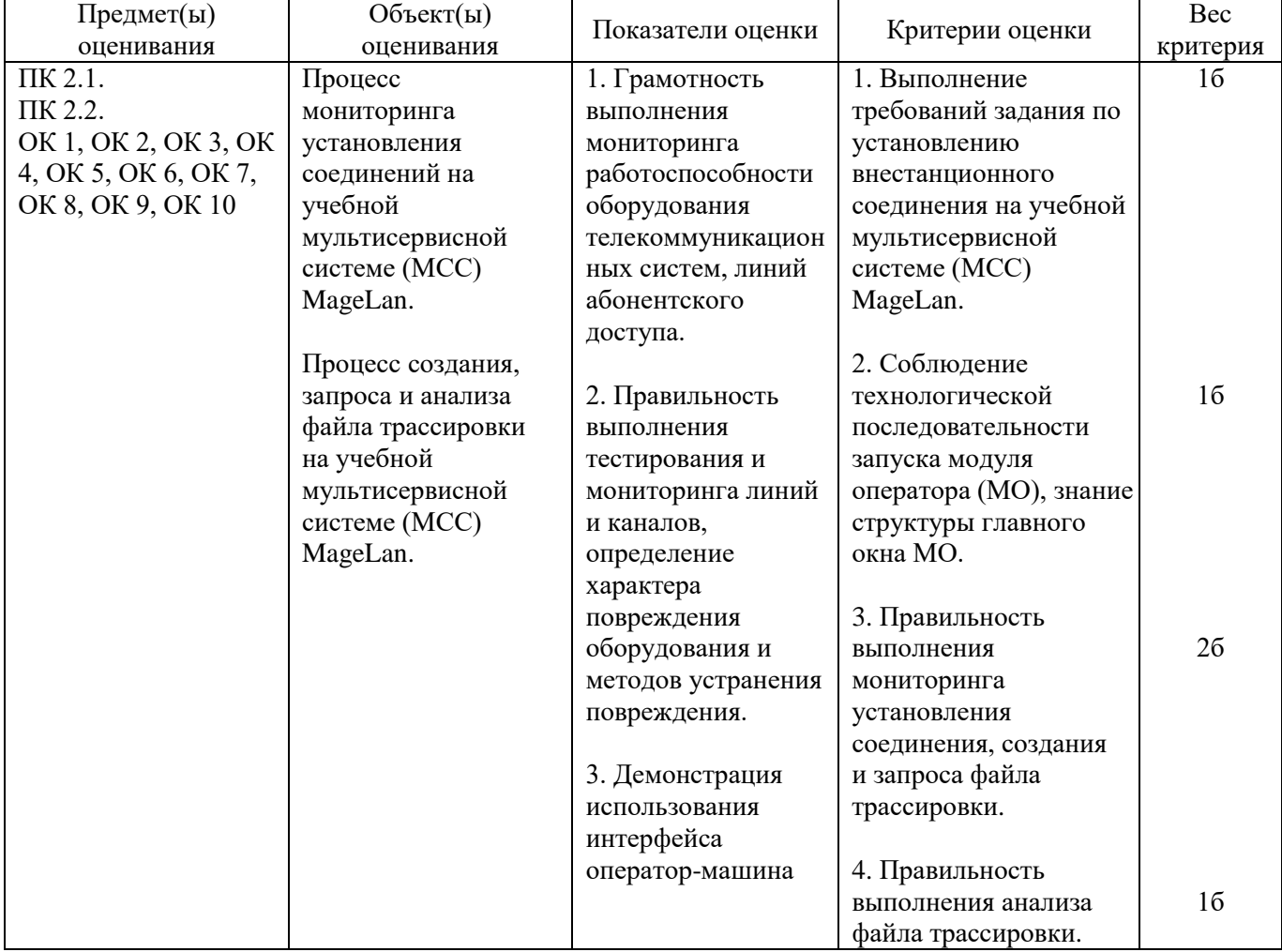

## **Задание 6.**

Инструкция:

Внимательно прочитайте задание.

Необходимое оборудование: учебная мультисервисная система (МСС) MageLan, ПК.

Время выполнения задания – 10 минут.

Задание выполняется в лаборатории «Телекоммуникационных систем».

# **Текст задания:**

**Произведите запрос состояния и тестирование абонентской линии 03 на учебной мультисервисной системе (МСС) MageLan, поясните результаты тестирования.**

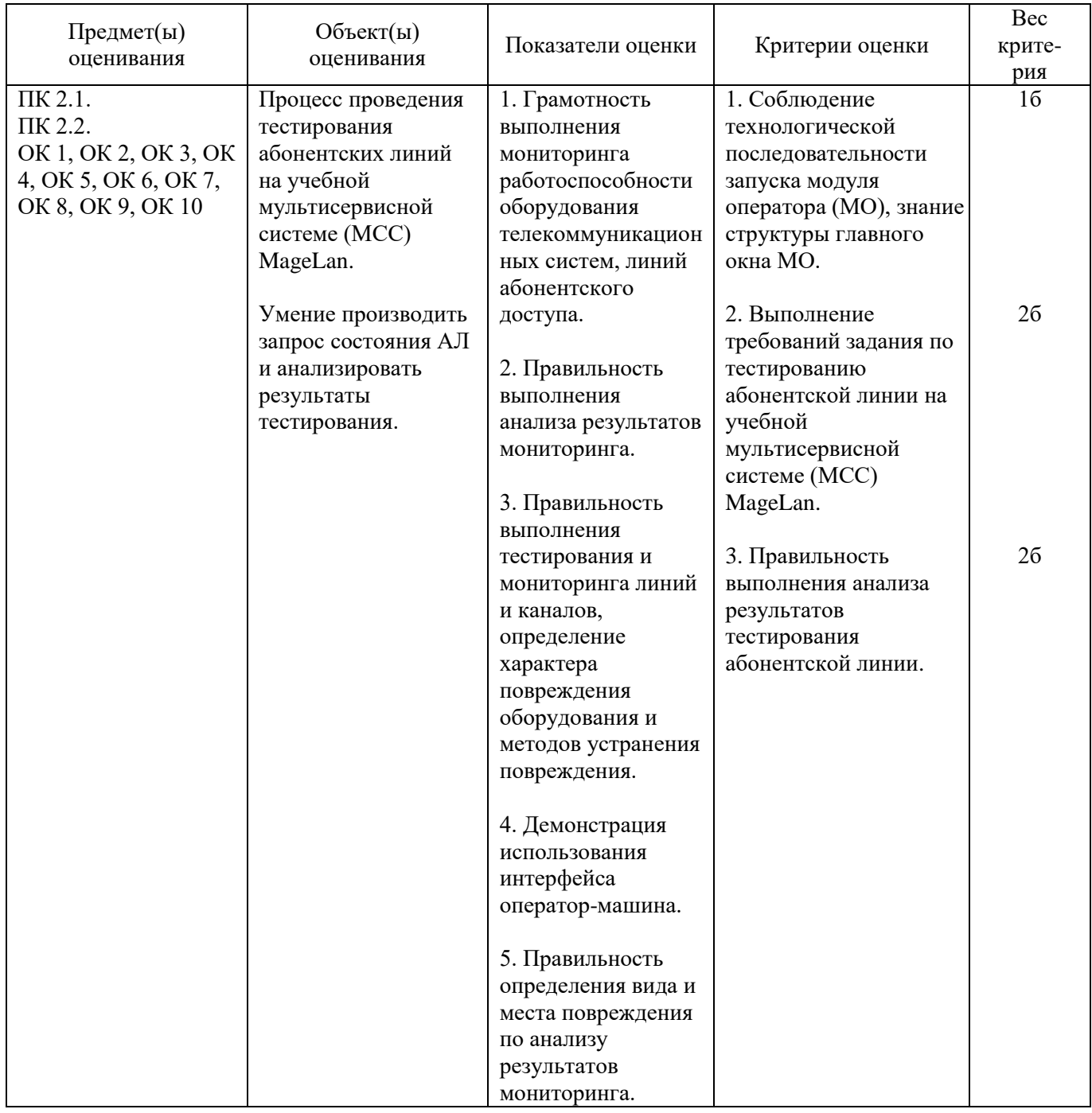

#### **Задание 8.**

Инструкция:

Внимательно прочитайте задание.

Необходимое оборудование: учебная мультисервисная система (МСС) MageLan, ПК.

Время выполнения задания – 10 минут.

Задание выполняется в лаборатории «Телекоммуникационных систем».

# **Текст задания:**

**Произведите администрирование платы АК на МСС MageLan: выполните настройку сервисных параметров абонентских линий.**

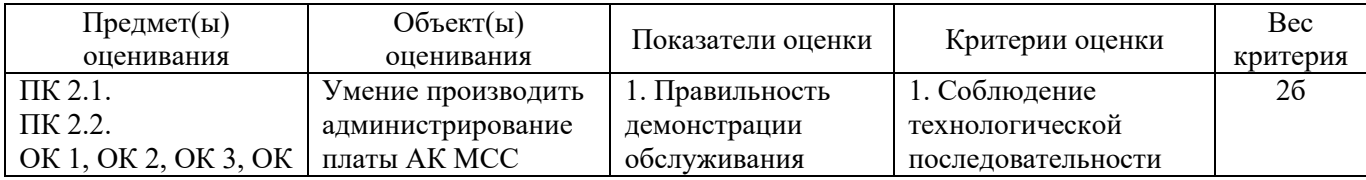

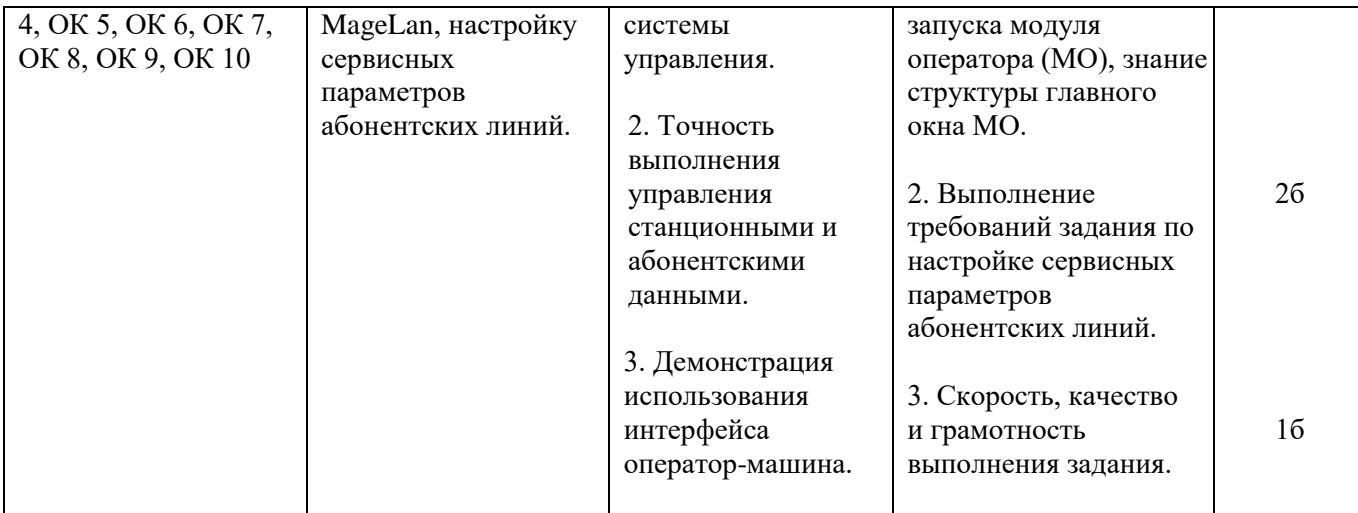

# **Задание 9.**

Инструкция:

Внимательно прочитайте задание.

Необходимое оборудование: учебная мультисервисная система (МСС) MageLan, ПК.

Время выполнения задания – 10 минут.

Задание выполняется в лаборатории «Телекоммуникационных систем».

#### **Текст задания:**

**Произведите администрирование платы АК на МСС MageLan: выполните настройку системных параметров абонентских линий.**

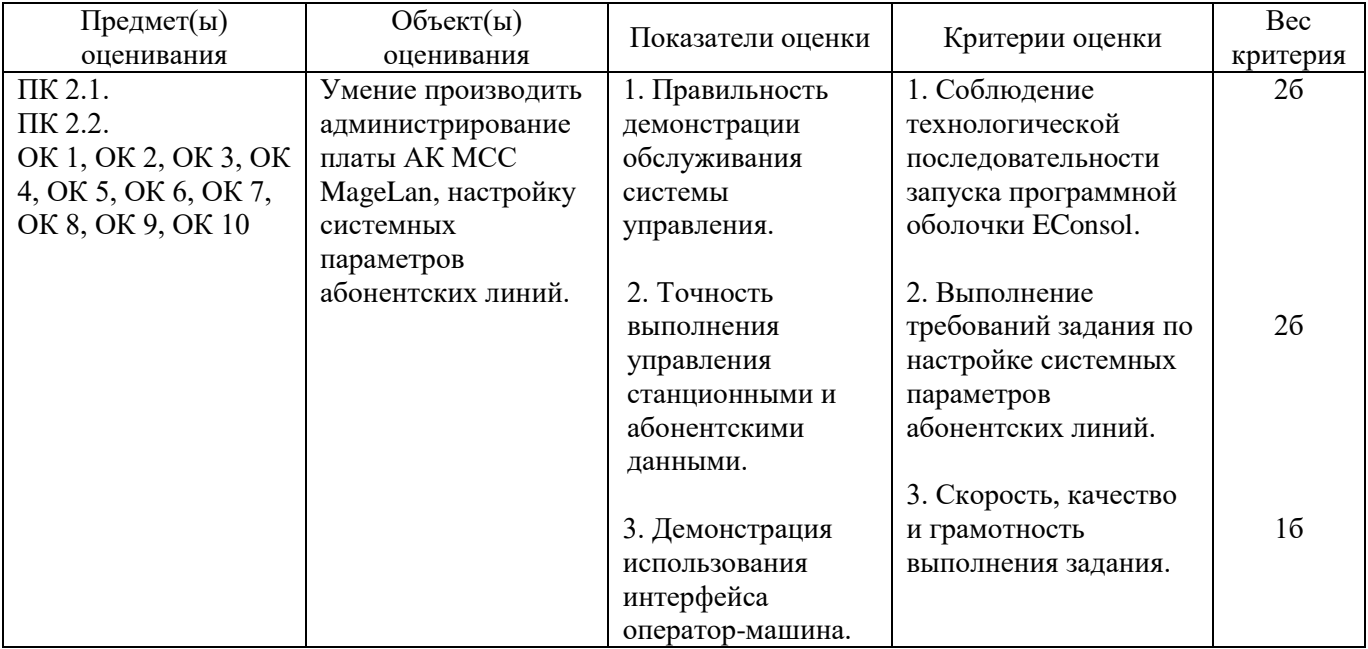

## **Задание 10.**

Инструкция:

Внимательно прочитайте задание.

Необходимое оборудование: учебная мультисервисная система (МСС) MageLan, ПК, телефонные аппараты.

Время выполнения задания – 10 минут.

Задание выполняется в лаборатории «Телекоммуникационных систем».

#### **Текст задания:**

**Произведите администрирование платы АК МСС MageLan: выполните подключение и настройку дополнительных видов обслуживания.**

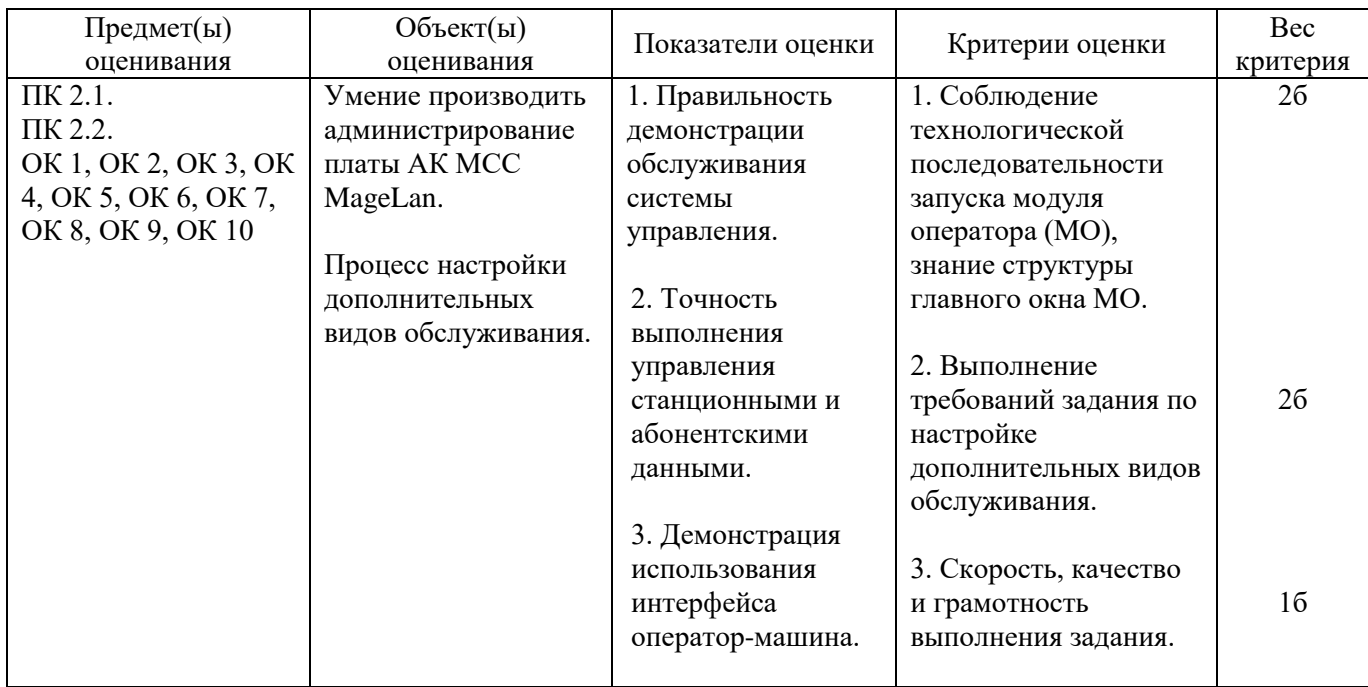

## **Задание 11.**

Инструкция:

Внимательно прочитайте задание.

Необходимое оборудование: учебная мультисервисная система (МСС) MageLan, ПК.

Время выполнения задания – 10 минут.

Задание выполняется в лаборатории «Телекоммуникационных систем».

## **Текст задания:**

# **На учебной МСС MageLan произведите запрос состояния линии ADSL. Представьте схему подключения ADSL-абонента к учебной МСС MageLan.**

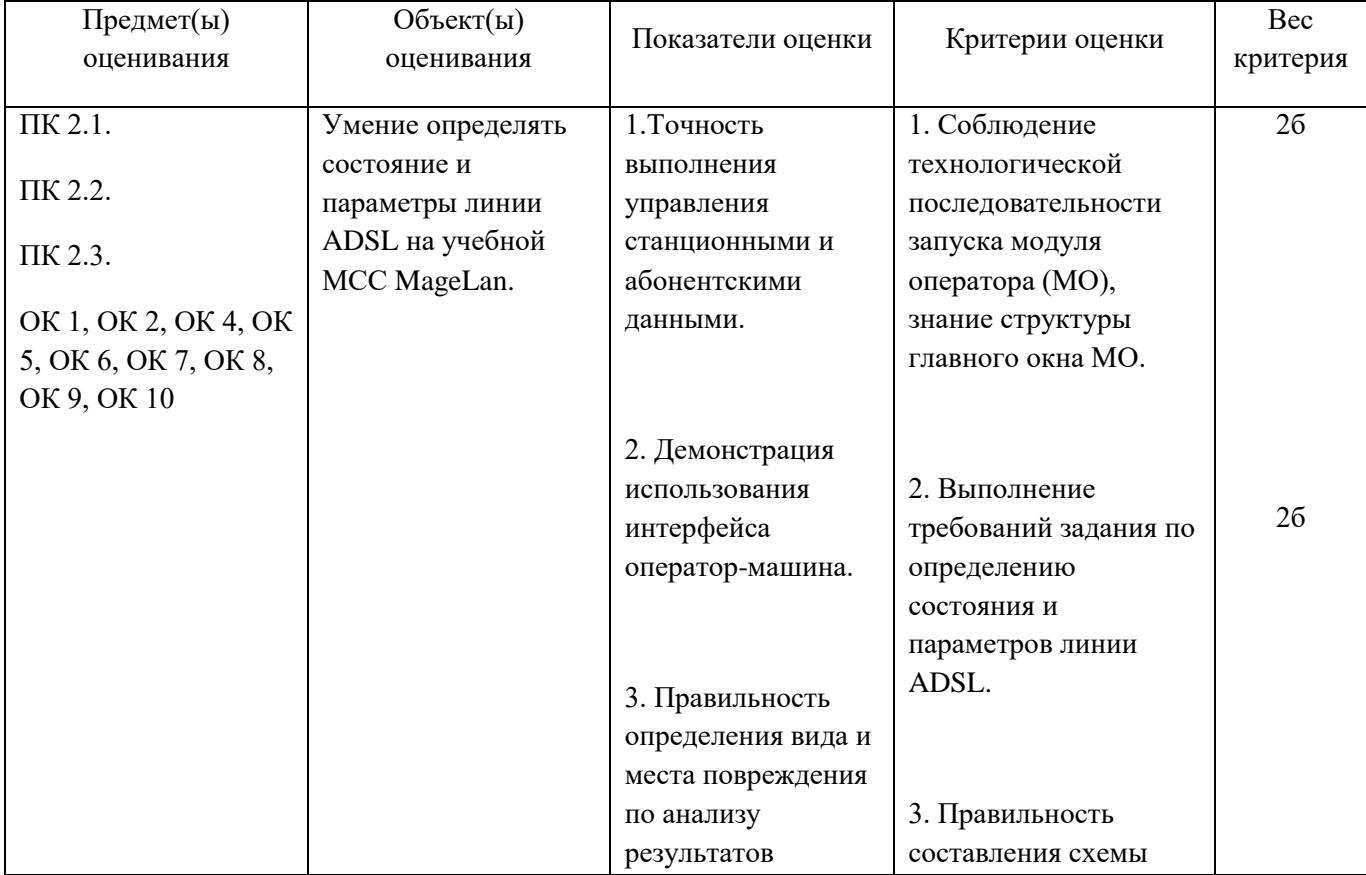

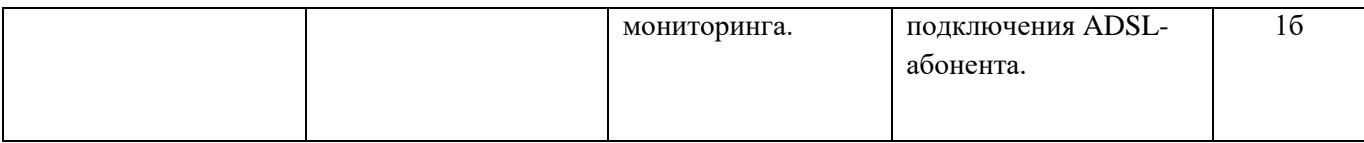

# **Задание 12.**

Инструкция:

Внимательно прочитайте задание.

Необходимое оборудование: учебная мультисервисная система (МСС) MageLan, ПК, абонентские терминалы.

Время выполнения задания – 15 минут.

Задание выполняется в лаборатории «Телекоммуникационных систем».

## **Текст задания:**

**Установите внестанционное соединение на учебной МСС MageLan с абонентом IP-сети в лаборатории 10а. Произведите мониторинг установленного соединения. Представьте схему установления соединения.**

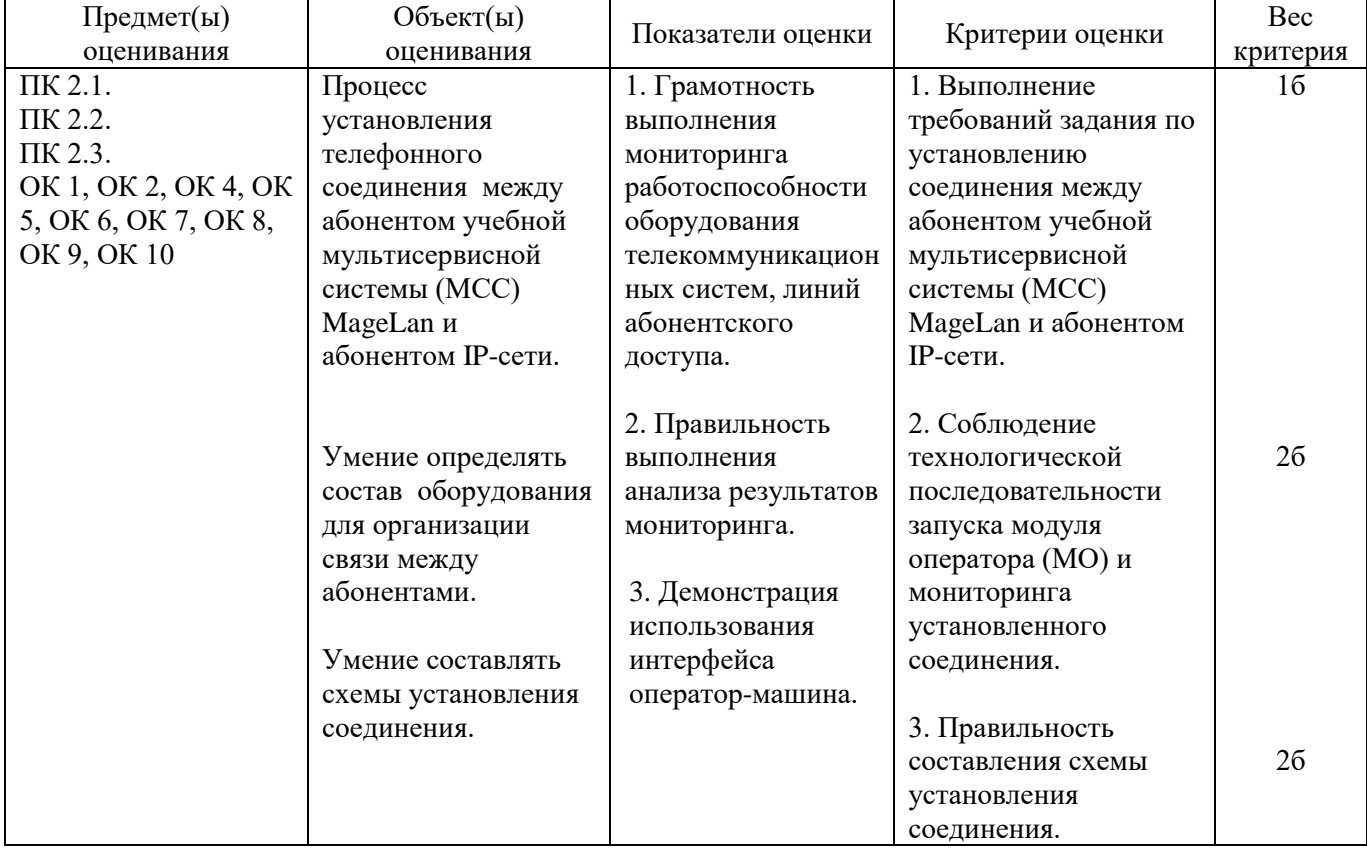

#### **Задание 13.**

Инструкция: Внимательно прочитайте задание. Необходимое оборудование: коммутатор D-Link-DES 1210-28, ПК. Время выполнения задания – 10 минут. Задание выполняется в лаборатории «Телекоммуникационных систем».

#### **Текст задания:**

**Произведите конфигурирование и администрирование сетевого элемента пользователей VLAN.**

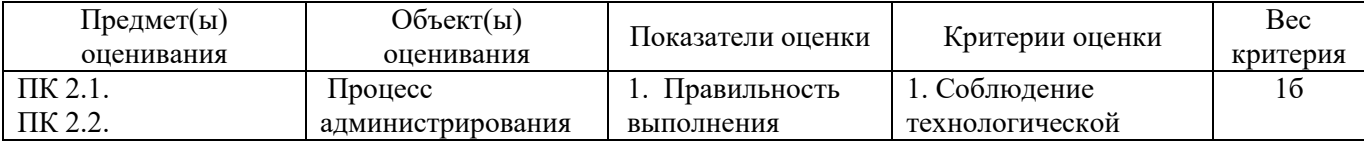

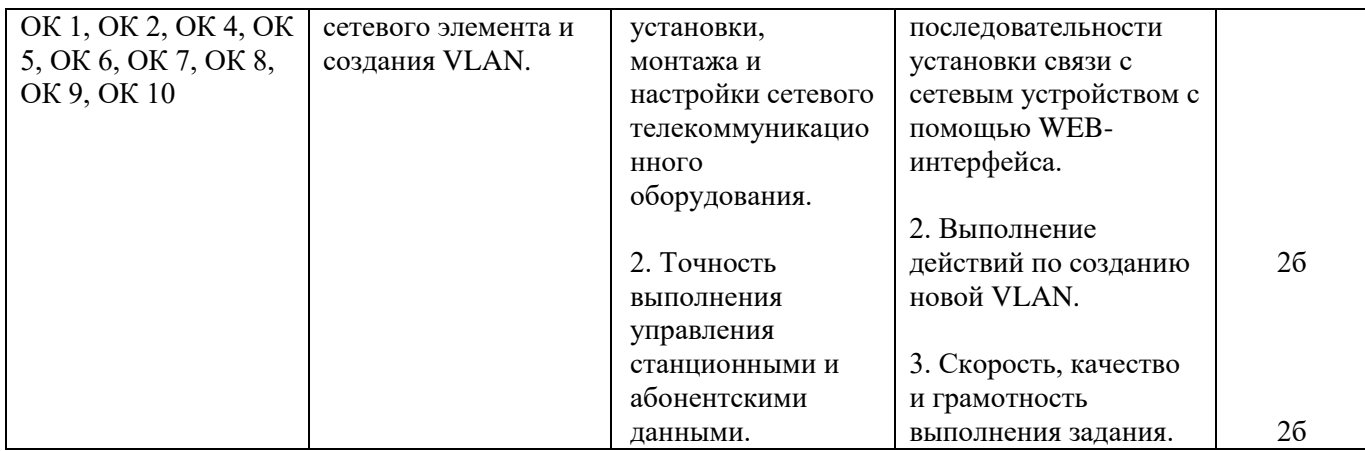

## **Задание 14.**

Инструкция: Внимательно прочитайте задание. Необходимое оборудование: ADSL роутер DSL-2540U, ПК. Время выполнения задания – 15 минут. Задание выполняется в лаборатории «Телекоммуникационных систем».

#### **Текст задания: Произведите настройку сервера DHCP.**

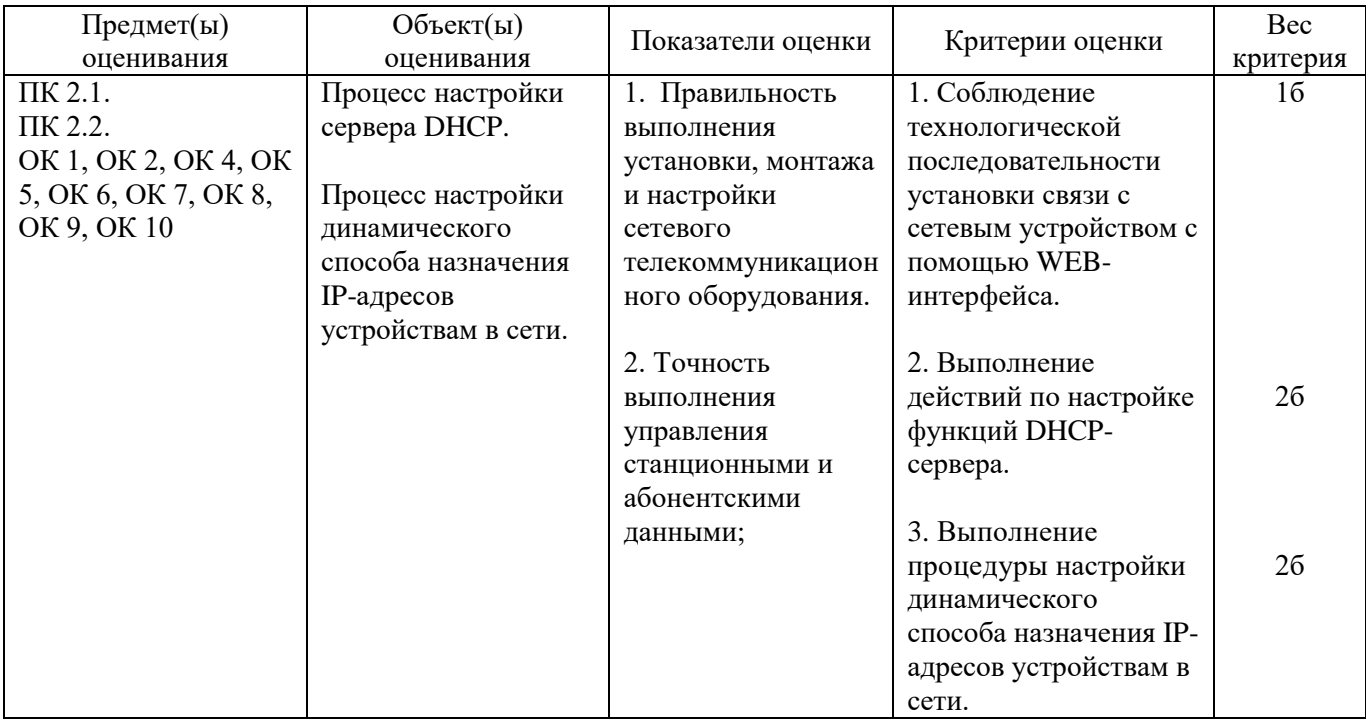

# **Задание 15.**

Инструкция:

Внимательно прочитайте задание, вы можете воспользоваться раздаточным материалом Оборудование: оптический кросс; оптическая стойка; одномодовое оптическое волокно. Время выполнения – 10 минут

# **Текст задания:**

**Определите характер повреждения на оборудовании STM-1 OptiX Metro 500, если на лицевой панели светится светодиод LOS. Укажите методы устранения повреждения и устраните данное повреждение.**

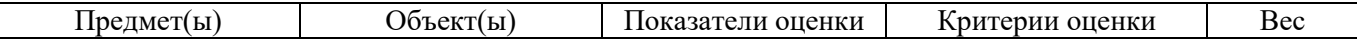

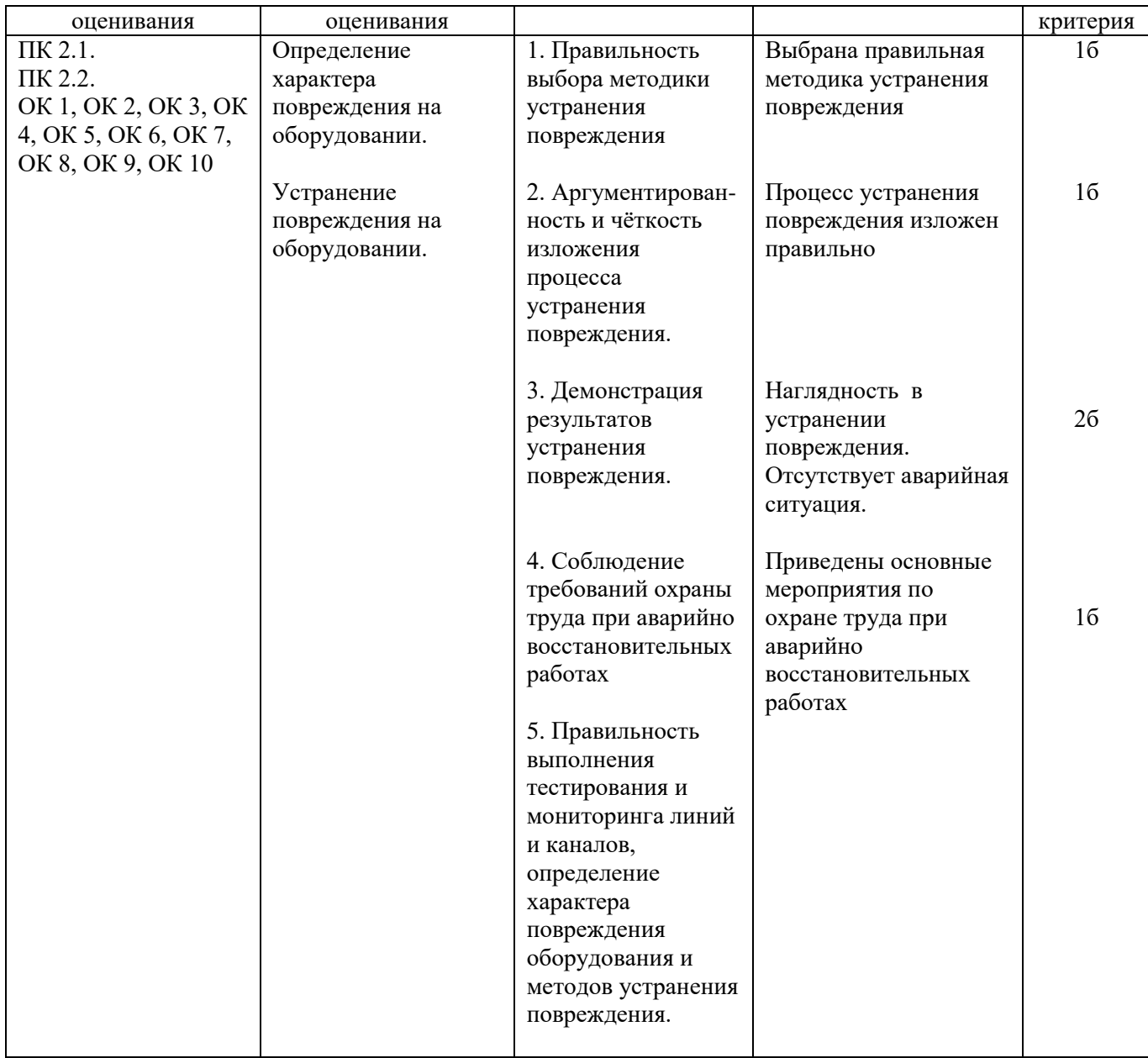

# **Задание 16.**

Инструкция: Внимательно прочитайте задание, вы можете воспользоваться раздаточным материалом Оборудование: STM-1; T2000; оборудование G.SHDSL; ПК. Время выполнения -10 минут

#### **Текст задания:**

**Укажите правила монтажа оборудования мультиплексора OptiX Metro 500 при загрузке его потоками G.SHDSL.**

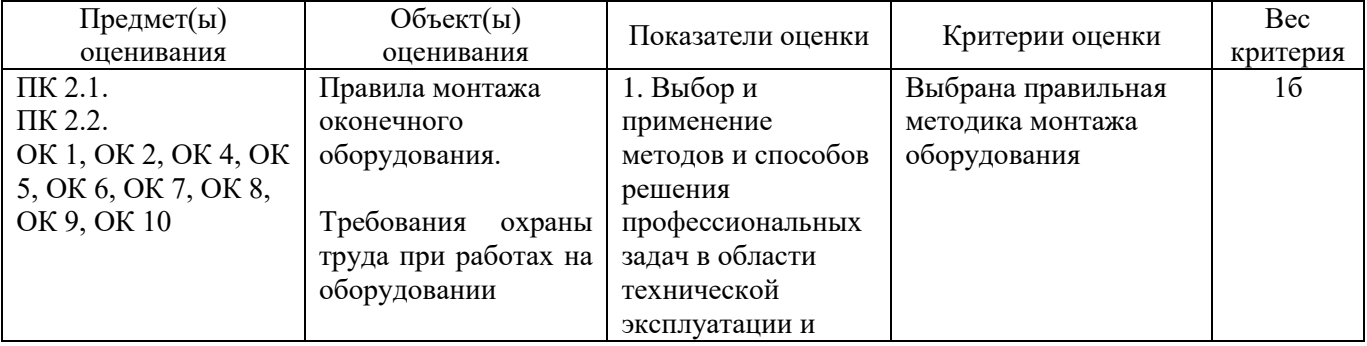

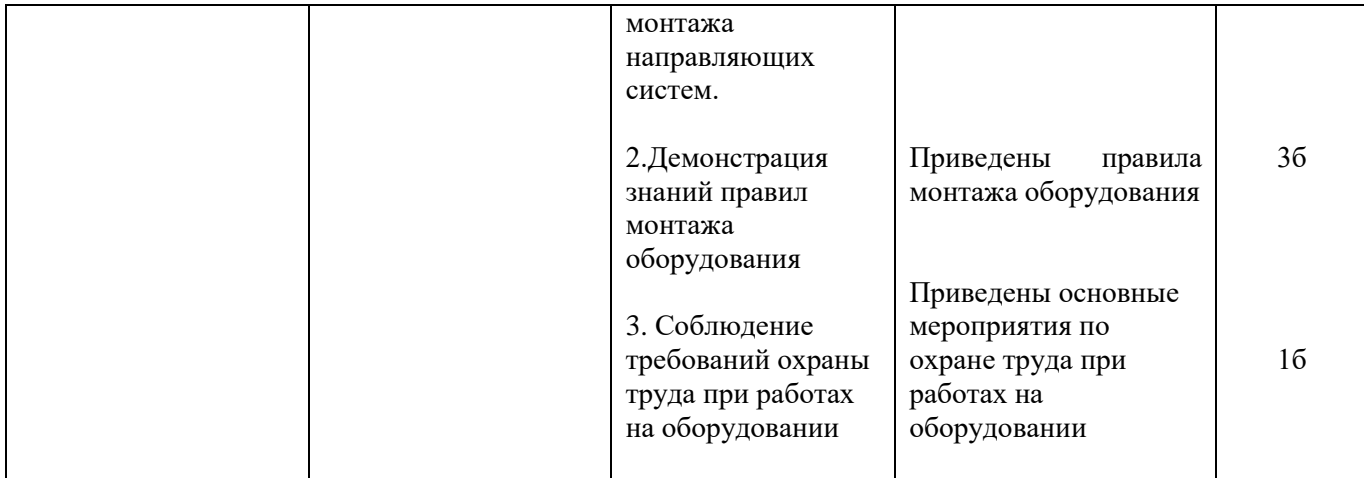

# **Задание 17.**

Инструкция:

Внимательно прочитайте задание, вы можете воспользоваться раздаточным материалом Оборудование: оптический кросс; оптическая стойка; одномодовое оптическое волокно. Время выполнения -10 минут

## **Текст задания:**

**Определите характер повреждения на оборудовании STM-1 OptiX Metro 500, если на лицевой панели светится светодиод RUN Укажите методы устранения повреждения и устраните данное повреждение.** 

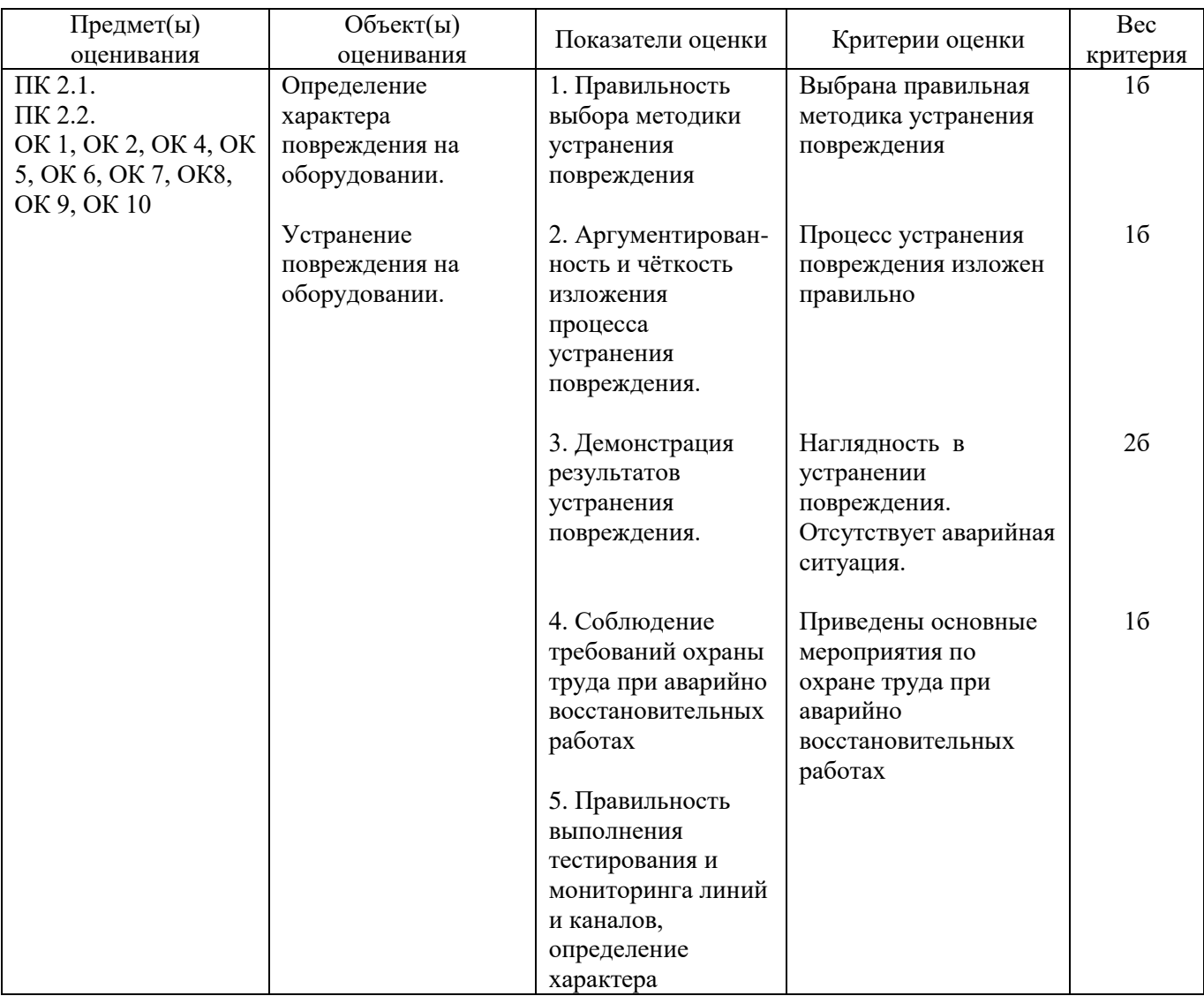

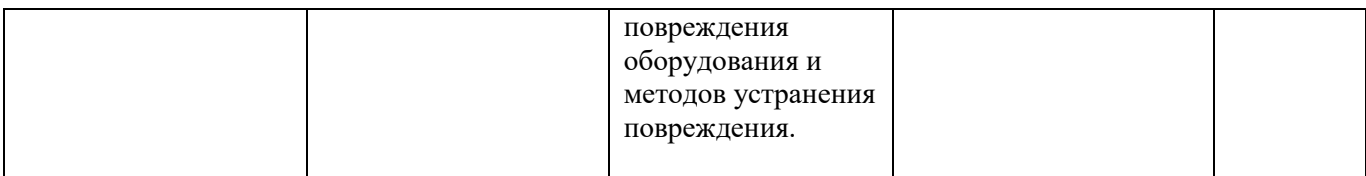

# **Задание 18.**

Инструкция:

Внимательно прочитайте задание, вы можете воспользоваться раздаточным материалом Оборудование: STM-1 (А); STM-1 (Б); коммутационная коробка (А) серии W902 (настенный кросс); патч корд-2; локатор резервной абонентской линии (лабораторный стенд). Время выполнения -10 минут

#### **Текст задания:**

**На сети аварийное состояние STM-1 (повреждѐн кабель). Произведите диагностику STM-1 OptiX Metro 500 и устраните аварийное состояние оборудования.** 

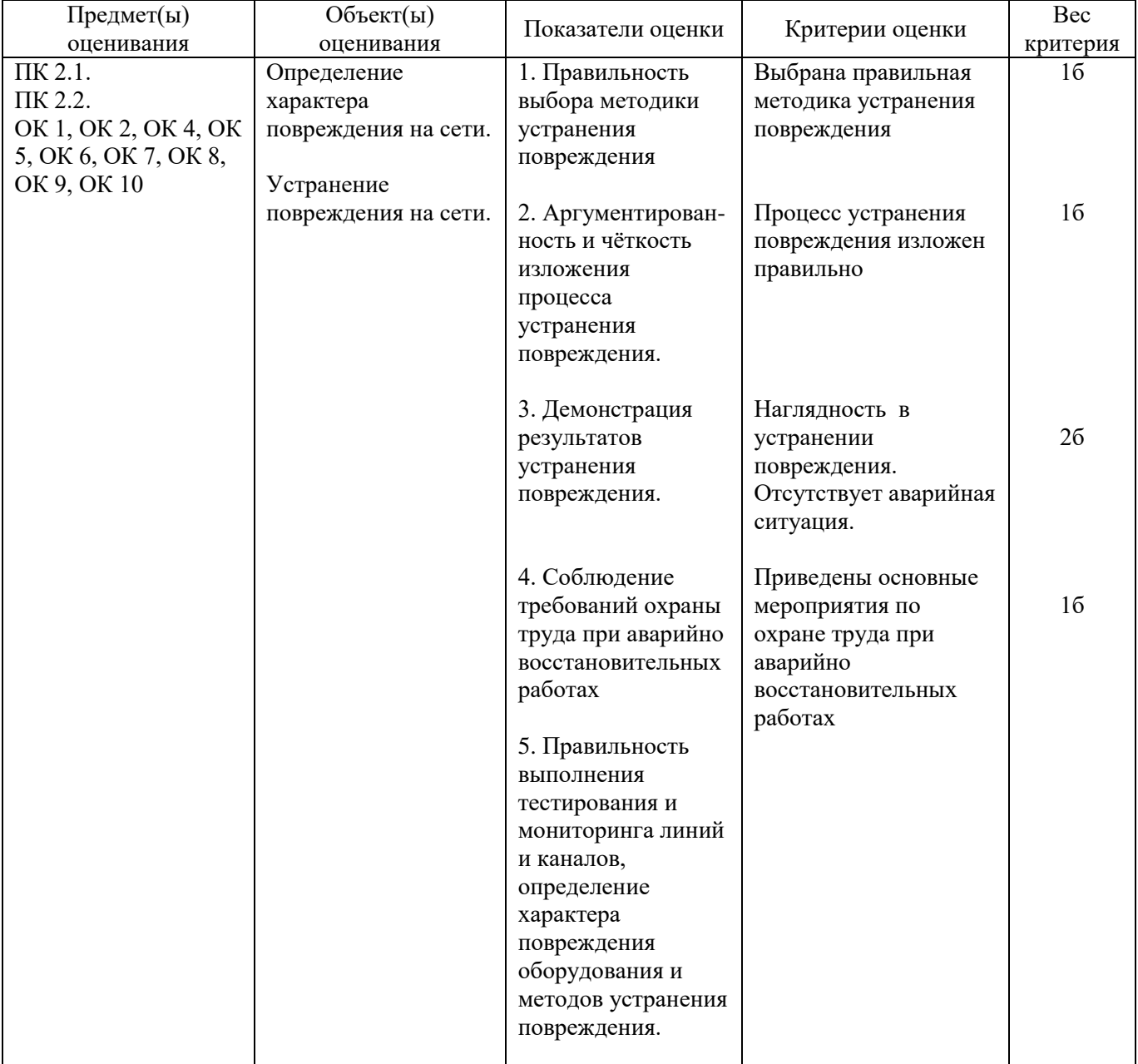

**Задание 19.**

Инструкция:

Внимательно прочитайте задание, вы можете воспользоваться раздаточным материалом

Оборудование: оптический кросс; оптическая стойка; одномодовое оптическое волокно. Время выполнения – 10 минут

## **Текст задания:**

**Определите характер повреждения на оборудовании STM-1 OptiX Metro 500, если на лицевой панели светится светодиод MAJ. Укажите методы устранения повреждения и устраните данное повреждение.** 

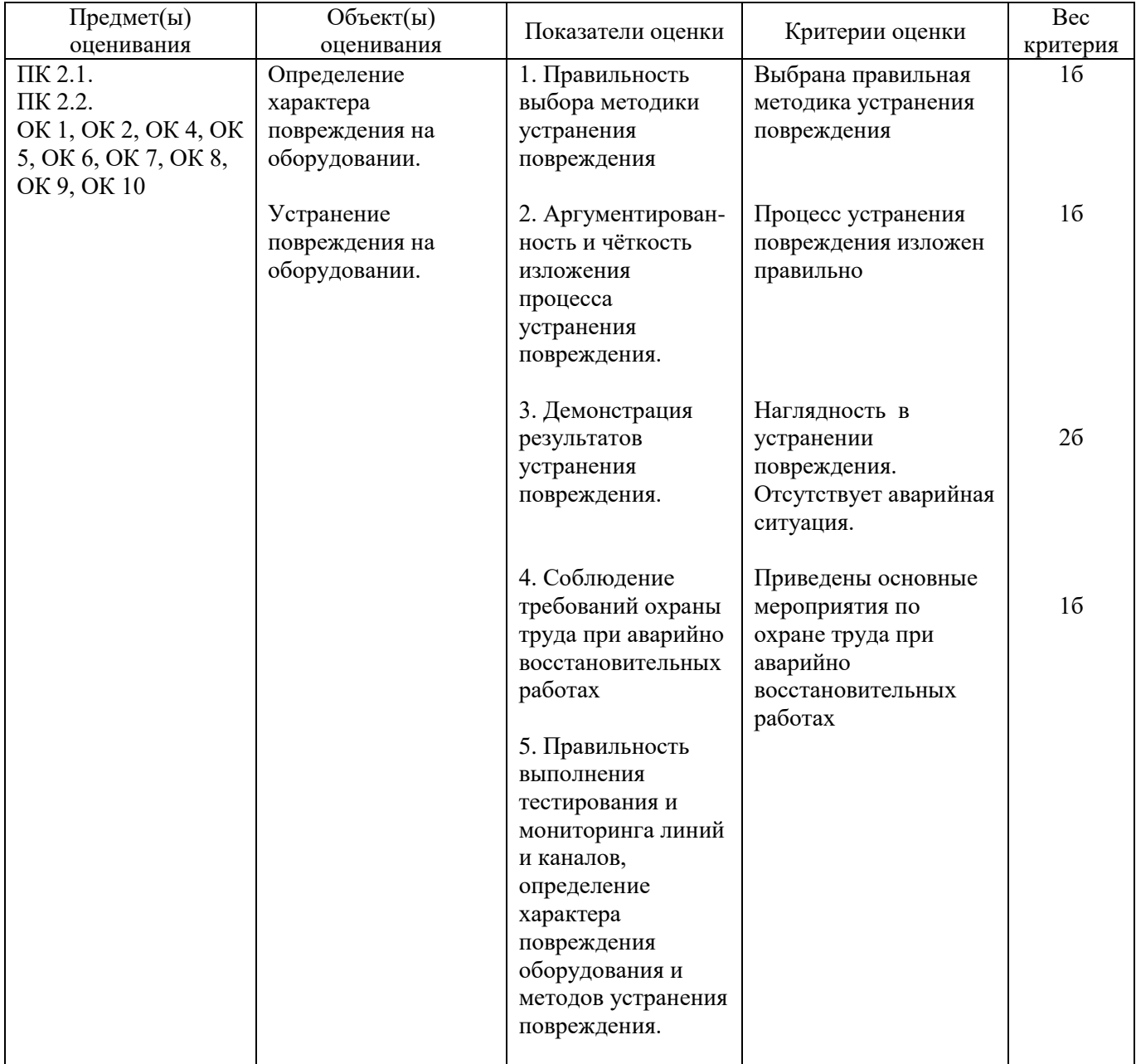

#### **Задание 20.**

Инструкция:

Внимательно прочитайте задание, вы можете воспользоваться раздаточным материалом Оборудование: STM-1 разъем DB78; плата PL1S;кросс для подключения потоков Е1; электронный тестер. Время выполнения - 10 минут

#### **Текст задания:**

**На сети аварийное состояние STM-1 (отсутствует нагрузка Е1). Произведите диагностику оборудования STM-1 и устраните повреждение и выполните устранение аварии.** 

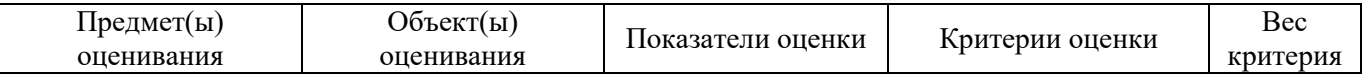

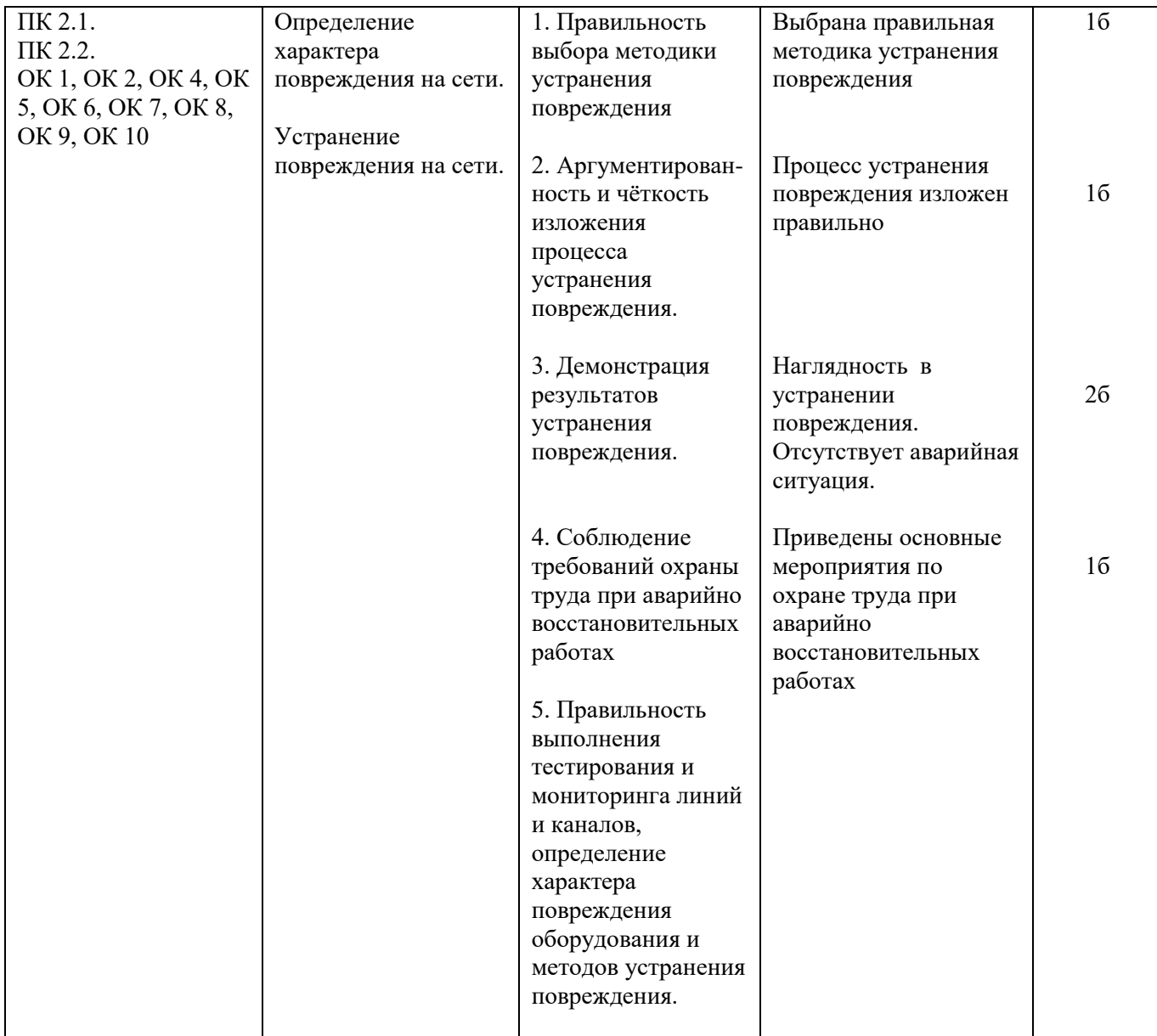

# **Задание 21.**

Инструкция:

Внимательно прочитайте задание, вы можете воспользоваться раздаточным материалом Оборудование: STM-1; программное обеспечение T2000; слот расширения ЕХТ; маршрутизатор LAN. Время выполнения - 10 минут

# **Текст задания:**

# **Укажите правила монтажа оборудования мультиплексора OptiX Metro 500 при загрузке его потоками Е1.**

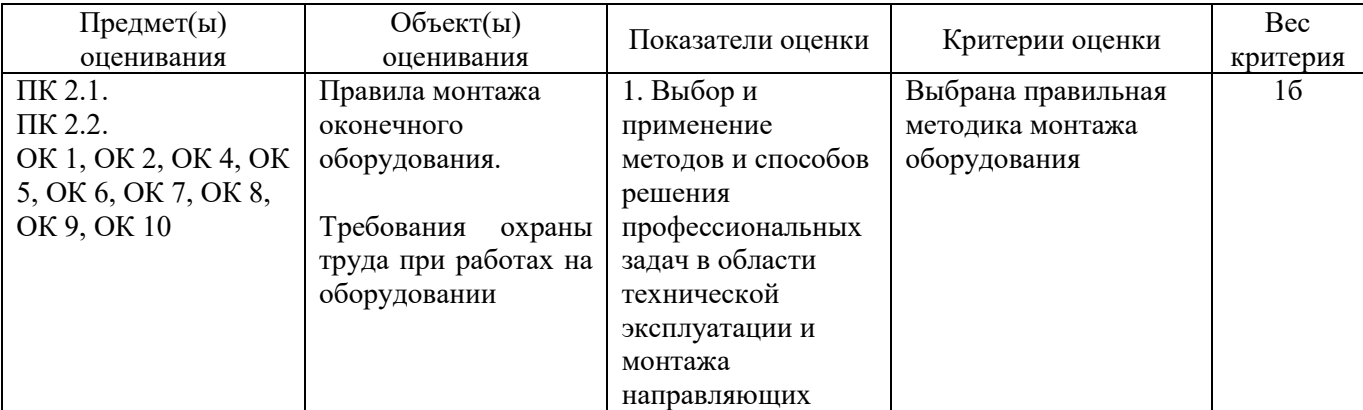

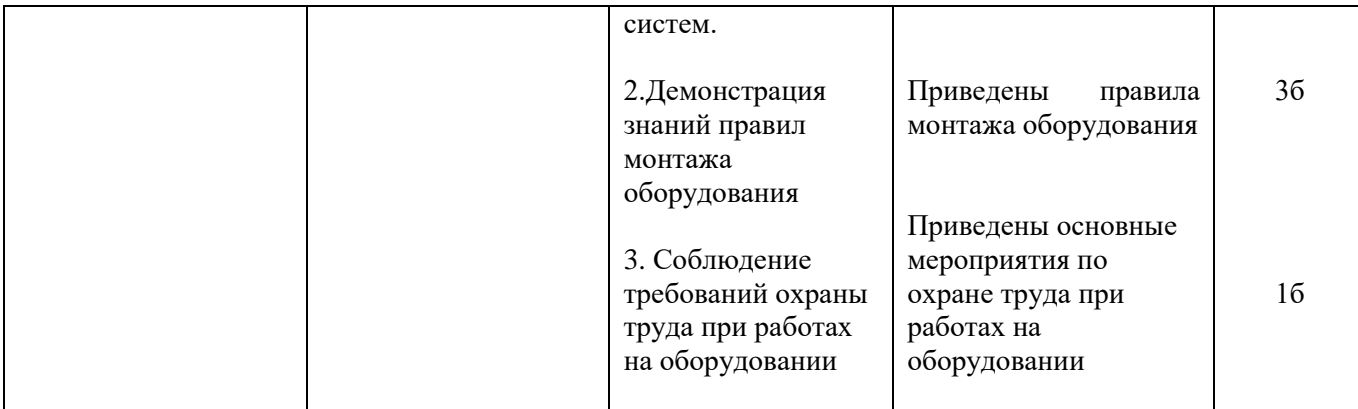

## **Задание 22.**

Инструкция:

Внимательно прочитайте задание, вы можете воспользоваться раздаточным материалом Оборудование: оптический кросс; оптическая стойка; одномодовое оптическое волокно. Время выполнения – 10 минут

#### **Текст задания:**

**Определите характер повреждения на оборудовании STM-1 OptiX Metro 500, если на лицевой панели горит оранжевым MAJ, CRT красным, мигает светодиод RUN и горит красным LOS Укажите методы устранения повреждения и устраните данное повреждение.** 

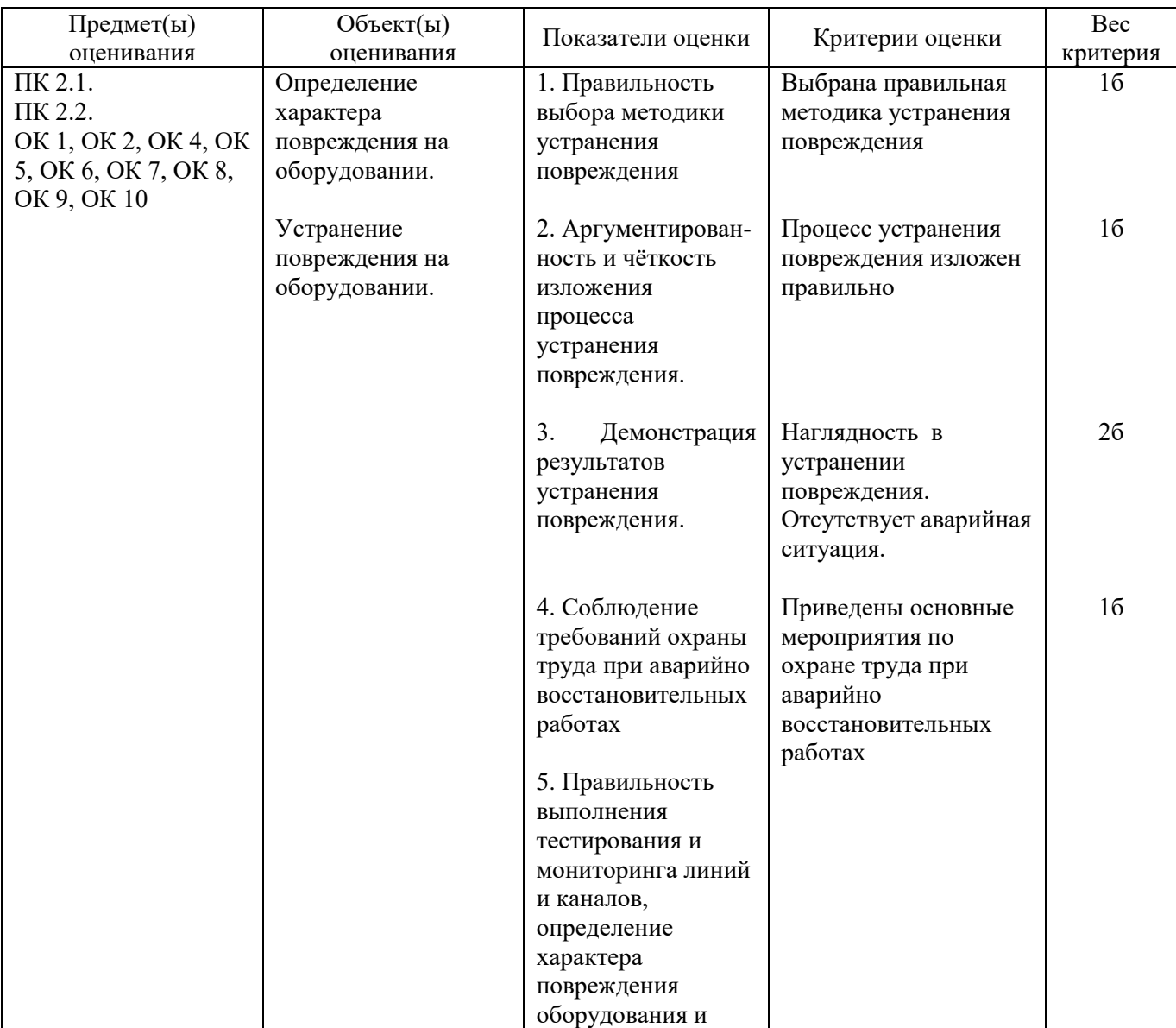

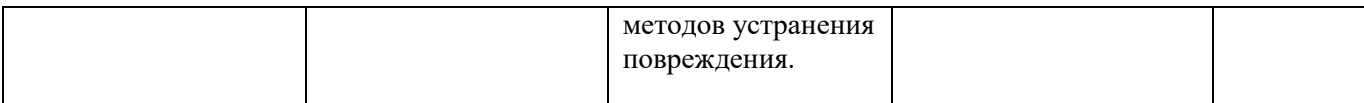

#### **Задание 23.**

Инструкция:

Внимательно прочитайте задание, вы можете воспользоваться раздаточным материалом. Оборудование: оптический кросс; оптическая стойка; одномодовое оптическое волокно. Время выполнения - 10 минут

# **Текст задания:**

**Определите характер повреждения на оборудовании STM-1 OptiX Metro 500, если на лицевой панели станции А мигает зелѐным RUN,горит оранжевым MAJ на панели ЕТ1D горят зелѐным RUN красным ALM.Укажите метод устранения повреждения и устраните данное повреждение.**

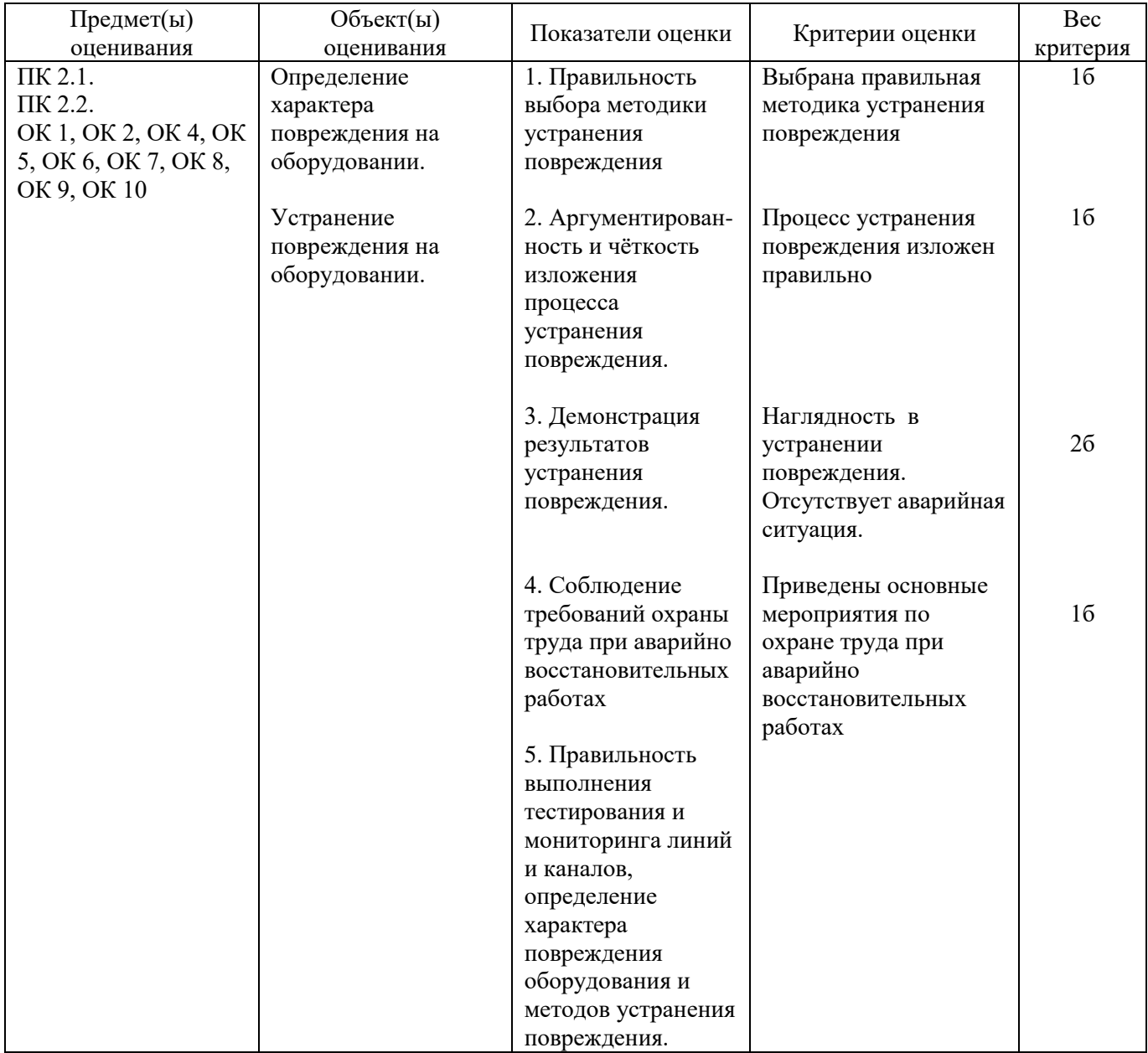

## **Задание 24**

Инструкция: Внимательно прочитайте задание. Вы можете воспользоваться раздаточным материалом. Оборудование: модем ADSL 2/2+, ПК Время выполнения задания – 10 минут

#### **Текст задания: Назначение и классификация оборудования xDSL. Произвести первичную настройку оборудования ADSL2/2+**

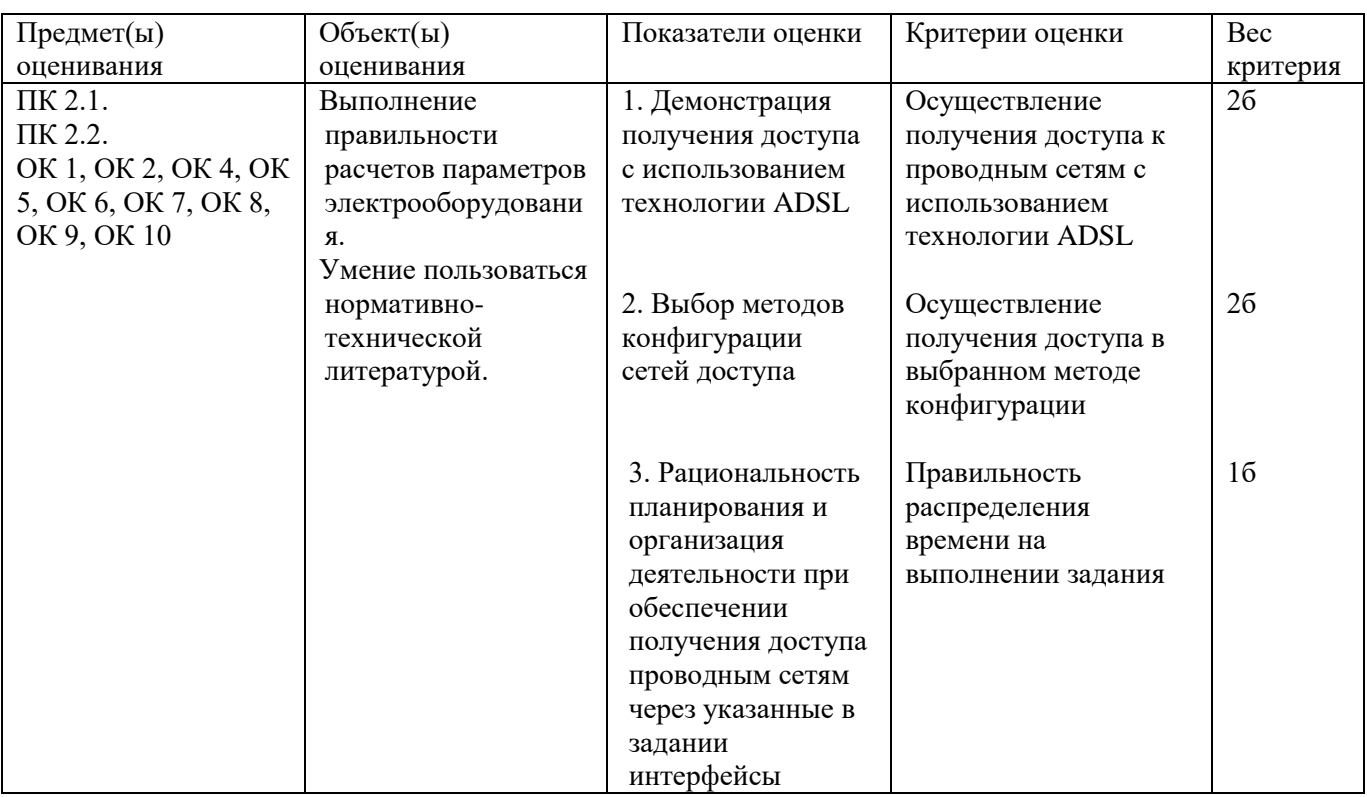

# **Задание 25**

Инструкция:

Внимательно прочитайте задание, вы можете воспользоваться раздаточным материалом. Оборудование: Модем ADSL2/2+, коммутатор DSLAM, ПК Время выполнения задания – 10 минут

# **Текст задания:**

# **Назначение и классификация оборудования xDSL. Организуйте связь для передачи данных с использованием оборудования DSLAM, ADSL2/2+**

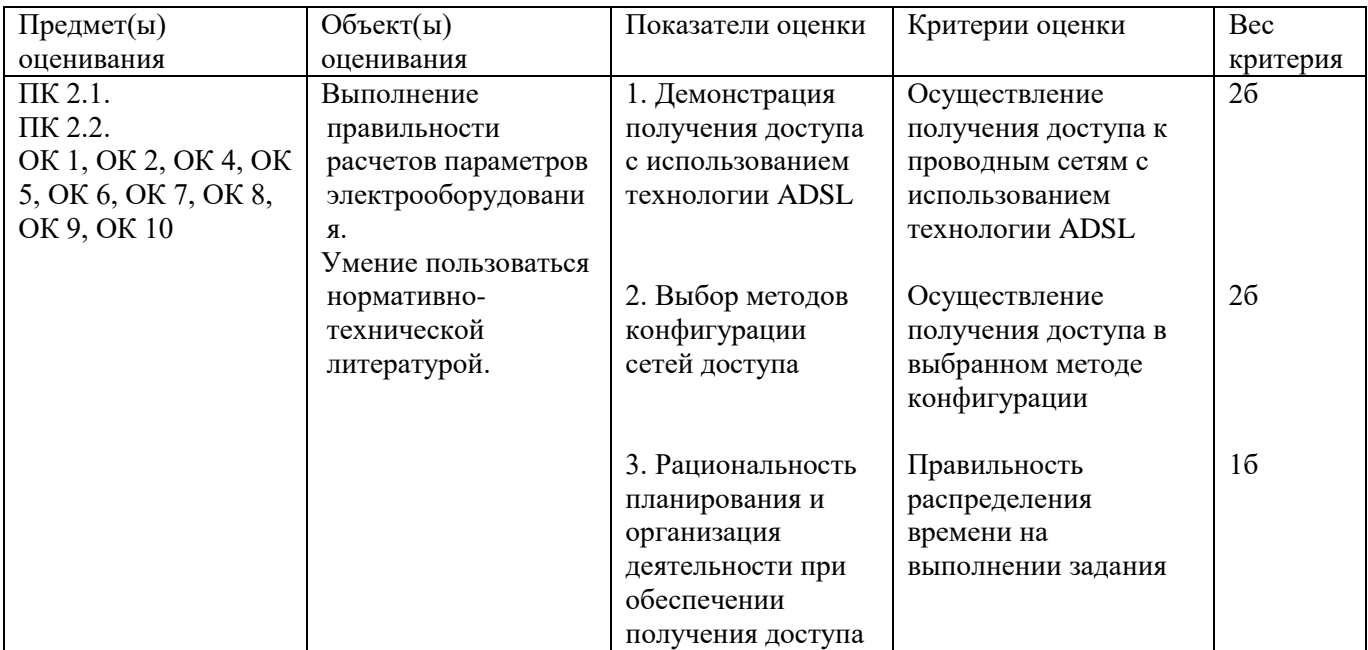

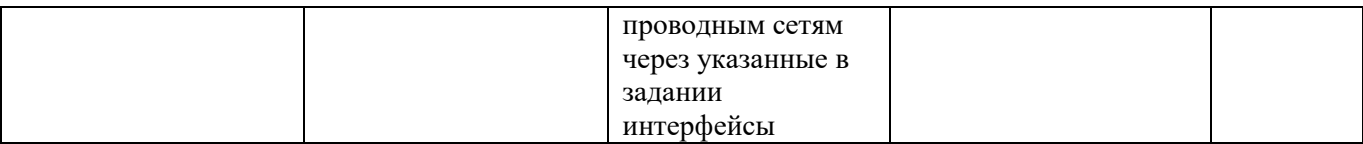

Инструкция:

Внимательно прочитайте задание, вы можете воспользоваться раздаточным материалом. Оборудование: Обжимные клещи, витая пара UPT САТ-5,сетевой тестер MASTER Время выполнения задания – 10 минут

## **Текст задания:**

#### **Провести зарядку коннектора RJ-45 и проанализировать результат выполненной работы**

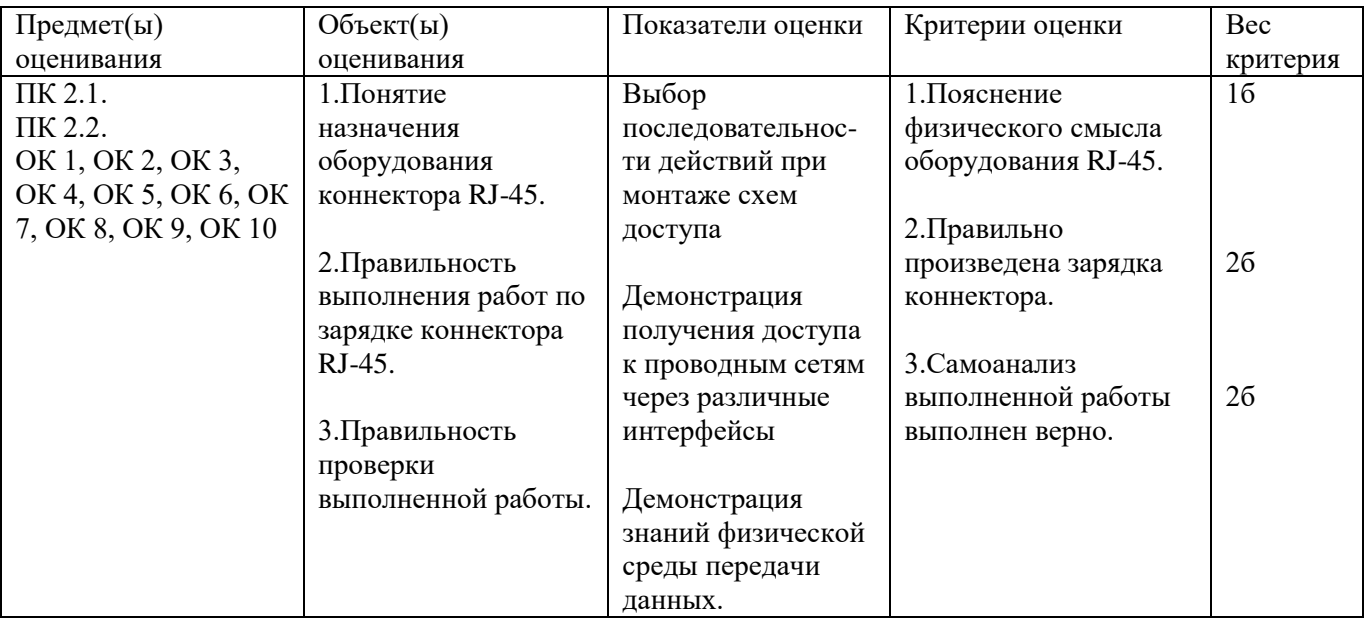

# **Задание 27**

Инструкция:

Внимательно прочитайте задание, вы можете воспользоваться раздаточным материалом.

Оборудование: Оптический тестер ТОПАЗ 3000, оптический тестер FOD 1203C, ступенчатый аттенюатор FC-PC-SM-5дБ, ступенчатый аттенюатор FC-PC-SM-5дБ.

Время выполнения задания – 10 минут

#### **Текст задания:**

**Назначение аттенюаторов. Классификация аттенюаторов. Определите работоспособность ступенчатого аттенюатора. Измерение проводить на длине волны 1310 нм.**

# **1 вариант - ступенчатый аттенюатор 5 дБ**

# **2 вариант – ступенчатый аттенюатор 10 дБ**

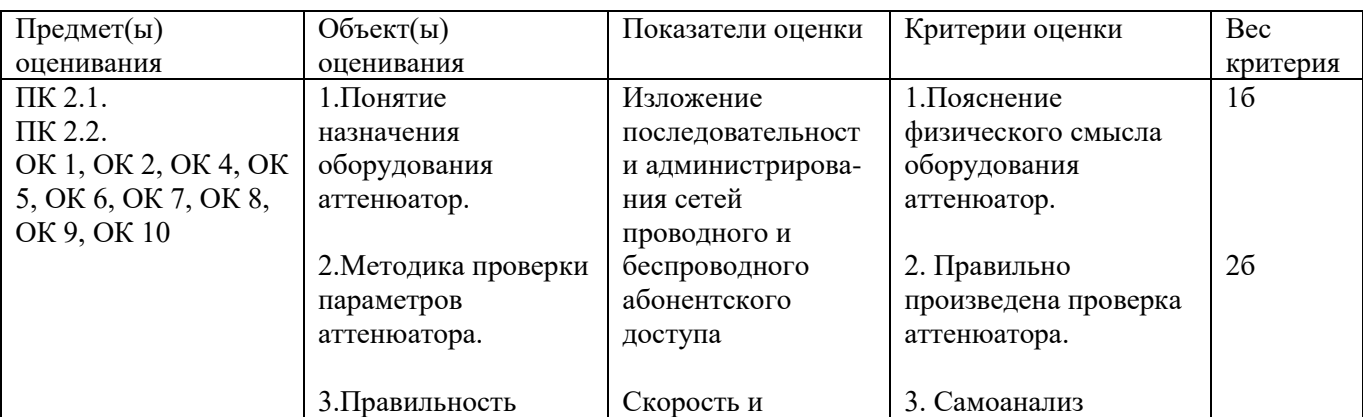

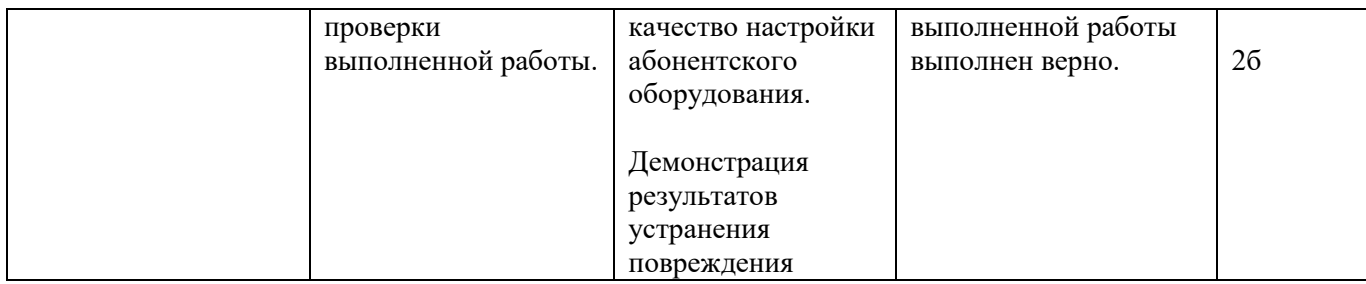

Инструкция:

Внимательно прочитайте задание, вы можете воспользоваться раздаточным материалом.

Оборудование: Оптический тестер ТОПАЗ 3000, оптический тестер FOD 1203C, переменный аттенюатор FC-upc-SM

Время выполнения задания – 10 минут

## **Текст задания:**

**Назначение аттенюаторов. Классификация аттенюаторов. Определить работоспособность переменного аттенюатора. Измерение проводить на длине волны 1310 нм**

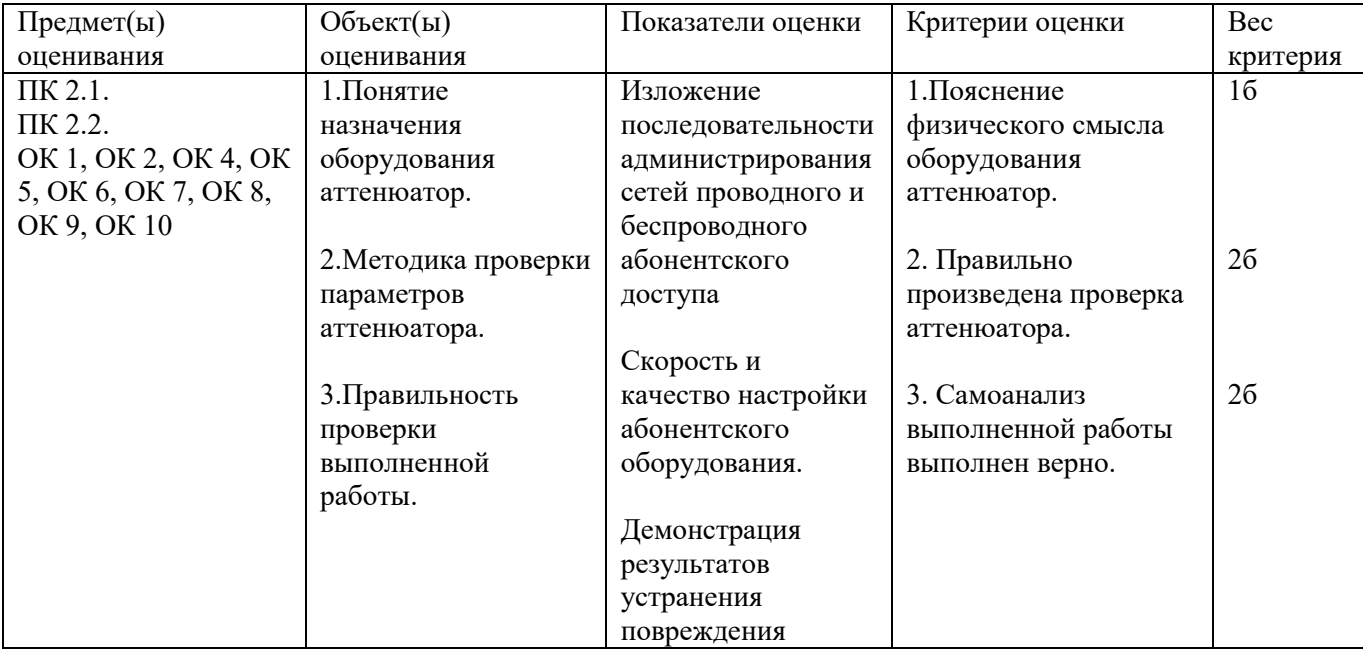

# **Задание 29**

Инструкция:

Внимательно прочитайте задание, вы можете воспользоваться раздаточным материалом.

Оборудование: оптический индикатор PLS-240, оптический кросс, муфта

Время выполнения задания – 10 минут

**Текст задания:**

**Определить место повреждения оптического волокна и восстановить работоспособность на линии FTTB с применением оптического индикатора PLS-240**

**1 вариант – на 1 волокне**

**2 вариант – на 2 волокне**

**3 вариант – на 3 волокне** 

**4 вариант – на 4 волокне** 

**5 вариант – на 5 волокне**

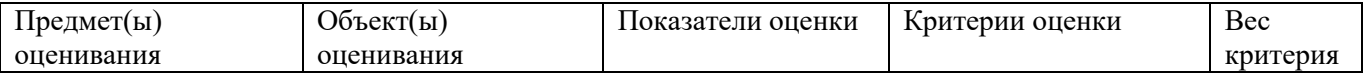

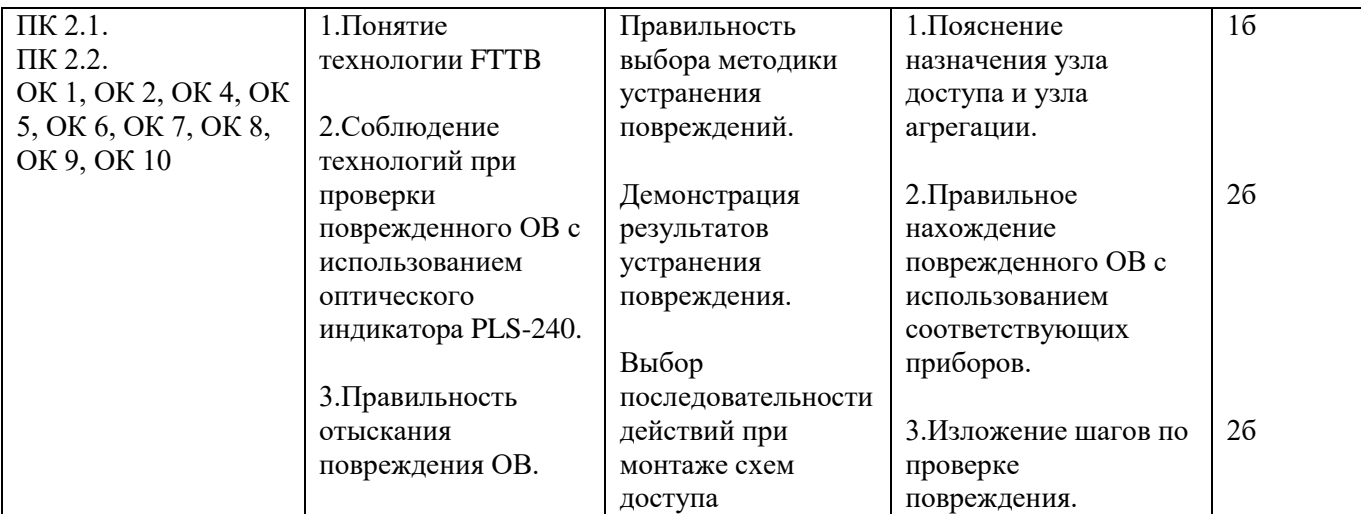

Инструкция:

Внимательно прочитайте задание.

Вы можете воспользоваться раздаточным материалом.

Время выполнения задания – 10 минут

#### **Текст задания:**

**Задачи проектирования телекоммуникационных сетей. Определите** 

**надо ли сформировать усилительные участки между пунктами передачи информации по исходным данным:**

**1 вариант – L= 200 км; l=3 км, Р.С. = 1,2 дБ; Н.С. = 0,01дБ, Чувствительность приемника – 15 дБ, лазер – 0 дБ.**

**2 вариант– L= 300 км; l=4 км, Р.С. = 1,5 дБ; Н.С. = 0,05дБ, Чувствительность приемника – 20 дБ, лазер – 0 дБ.**

**3 вариант– L= 250 км; l=5 км, Р.С. = 1,1 дБ; Н.С. = 0,07дБ, Чувствительность приемника – 18 дБ, лазер – 0 дБ.**

**4 вариант– L= 180 км; l=3 км, Р.С. = 1,4 дБ; Н.С. = 0,1дБ, Чувствительность приемника – 21 дБ, лазер – 0 дБ.**

**5 вариант– L= 210 км; l=2 км, Р.С. = 1,3 дБ; Н.С. = 0,06 дБ, Чувствительность приемника – 19 дБ, лазер – 0 дБ.**

**6 вариант – L= 290 км; l=4 км, Р.С. = 1,9 дБ; Н.С. = 0,09 дБ, Чувствительность приемника – 22 дБ, лазер – 0 дБ.**

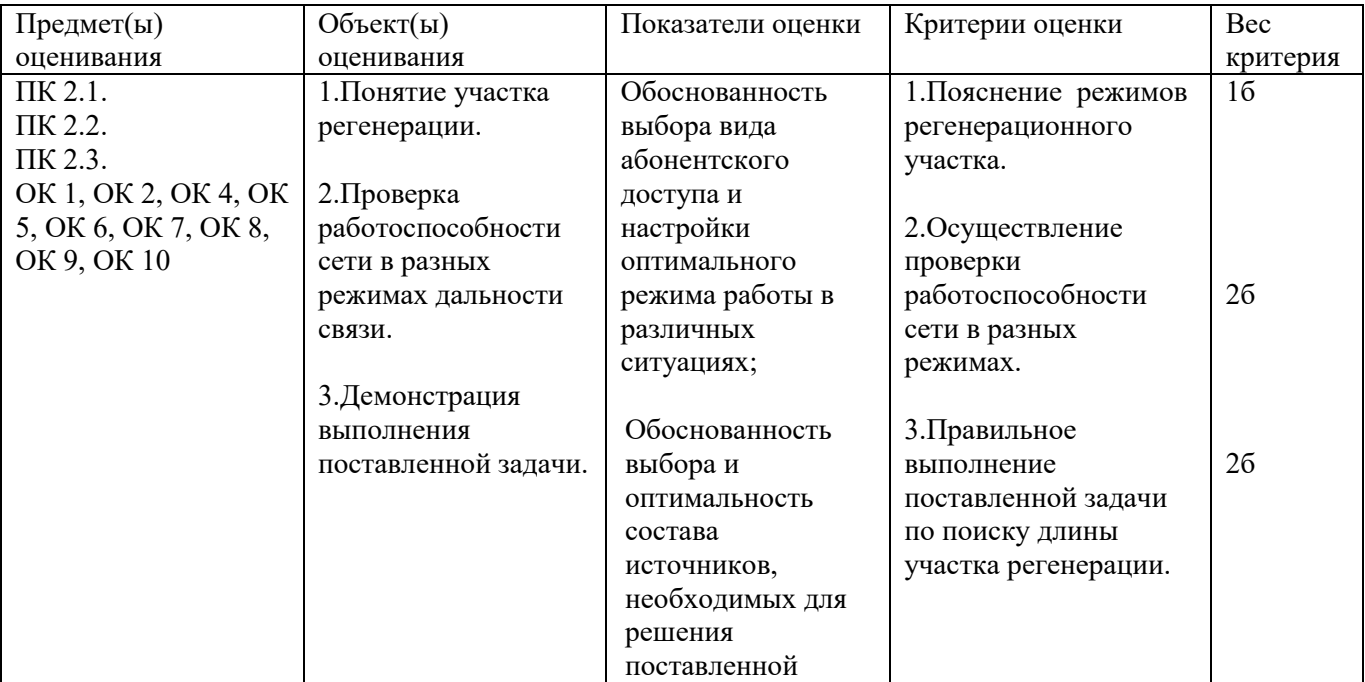

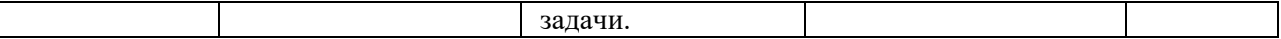

# Инструкция:

Внимательно прочитайте задание, вы можете воспользоваться раздаточным материалом. Оборудование: оптический кросс, муфта, оптический тестер ТОПАЗ 3000, оптический тестер FOD 1203C Время выполнения задания – 10 минут

## **Текст задания:**

**Определить параметры линии FTTB на участке «кросс-кросс» по определенному направлению 1 вариант – по 1 волокну**

**2 вариант – по 2 волокну**

**3 вариант – по 3 волокну 4 вариант – по 4 волокну**

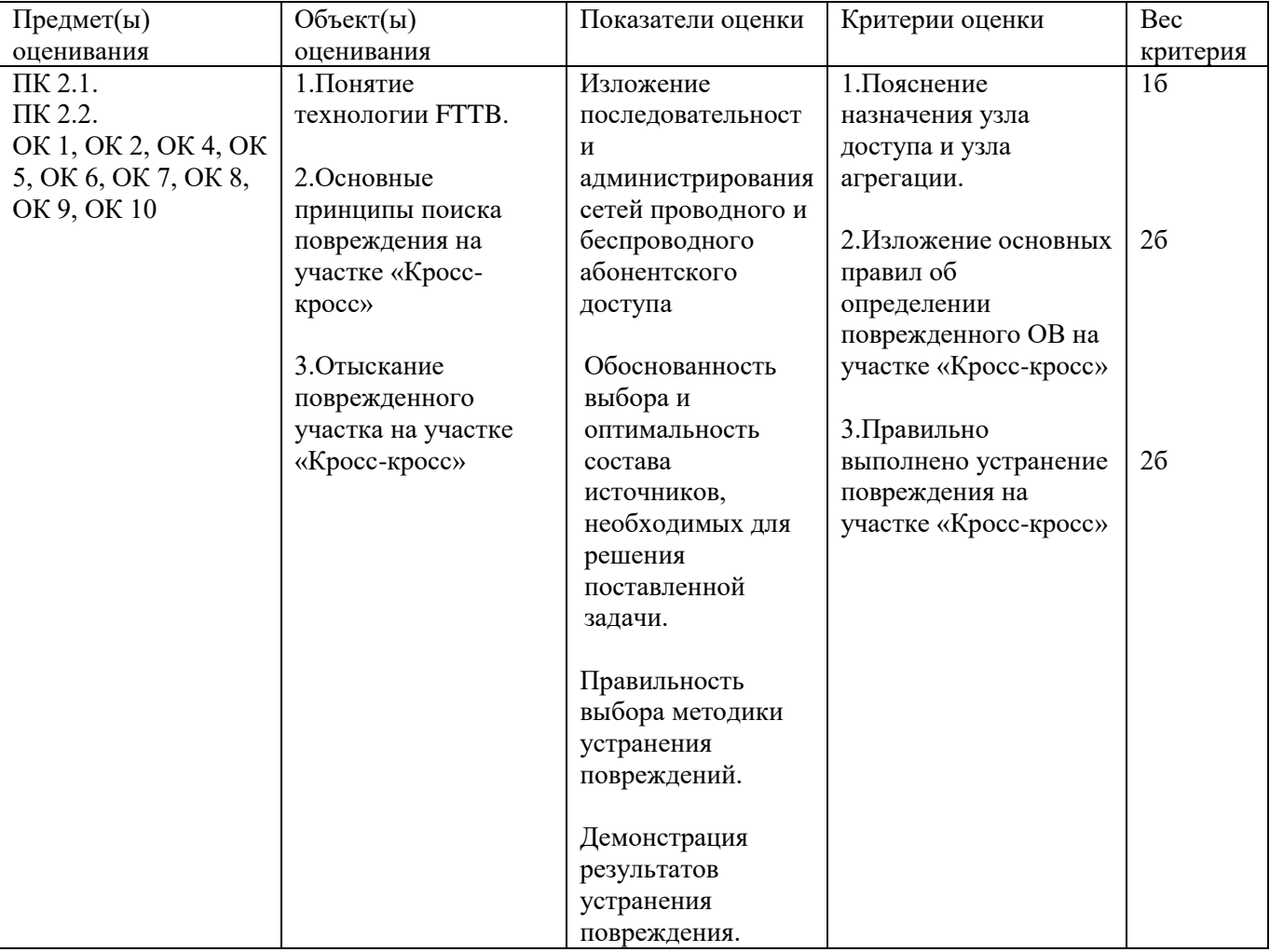

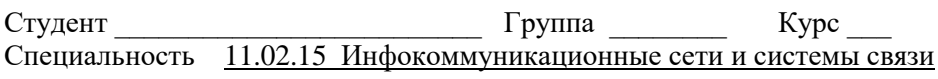

# Билет  $\mathcal{N}_2$  \_\_\_

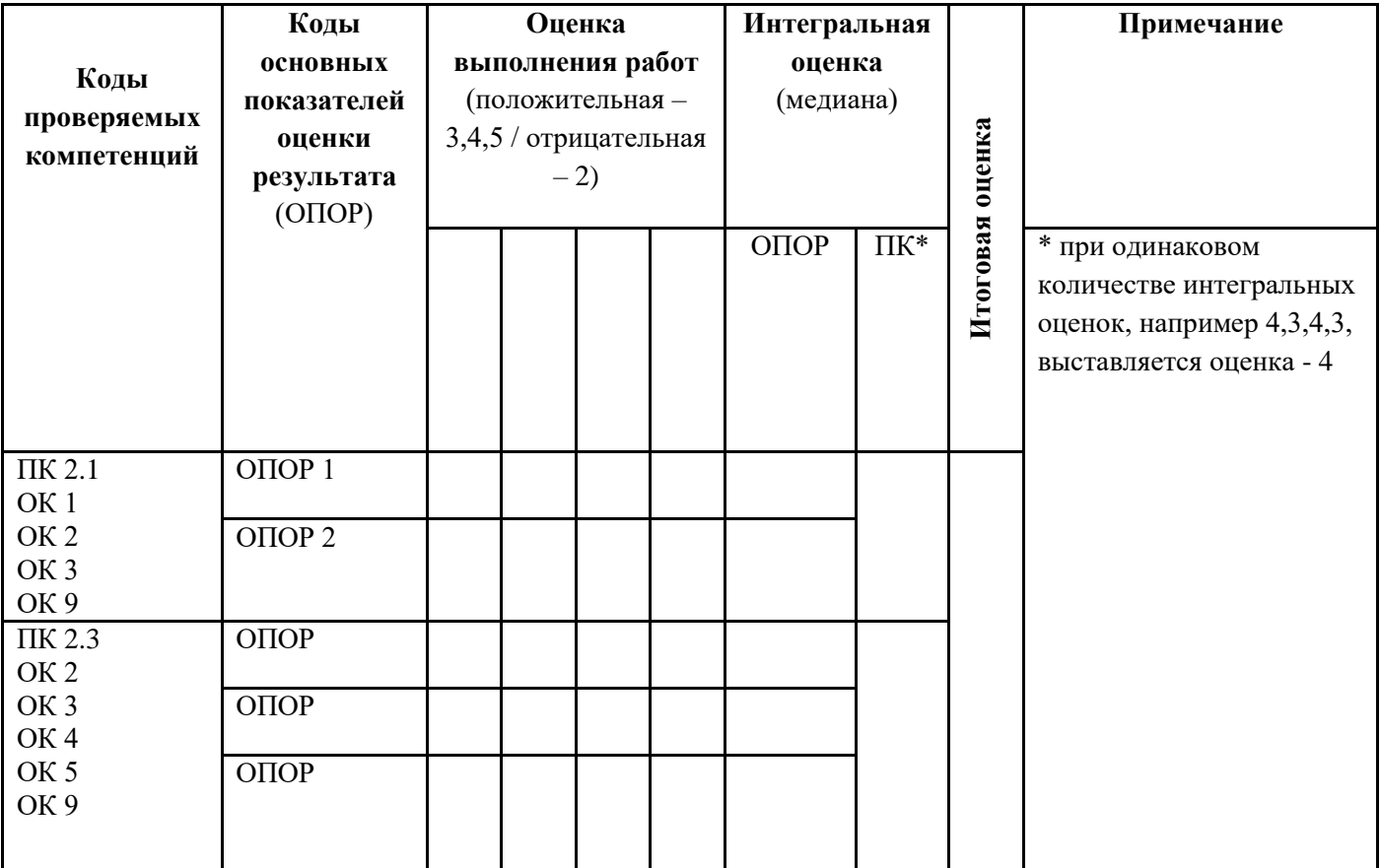

Председатель комиссии \_\_\_\_\_\_\_\_\_\_\_\_\_\_\_ ФИО  $\frac{1}{\sqrt{2\pi}}\left(\frac{1}{\sqrt{2\pi}}\right)^{2}$ 

 \_\_\_\_\_\_\_\_\_\_\_\_\_\_\_ \_\_\_\_\_\_\_\_\_\_\_\_\_\_\_

 $\underbrace{\text{``}\_\text{``}}\underline{\text{''}}\underline{\text{''}}\underline{\text{''}}\underline{\text{''}}\underline{\text{''}}$ 

#### **Оценочная ведомость по профессиональному модулю**

#### ПМ.02 ТЕХНИЧЕСКАЯ ЭКСПЛУАТАЦИЯ ИНФОКОММУНИКАЦИОННЫХ СИСТЕМ

*код и наименование профессионального модуля*

ФИО

обучающийся на \_\_ курсе по специальности СПО

11.02.15 Инфокоммуникационные сети и системы связи

*наименование*

освоил(а) программу профессионального модуля Техническая эксплуатация инфокоммуникационных систем

*наименование профессионального модуля*

в объеме академических часа с « $\rightarrow$  20 г. по « $\rightarrow$  20 г.

Результаты промежуточной аттестации по элементам профессионального модуля

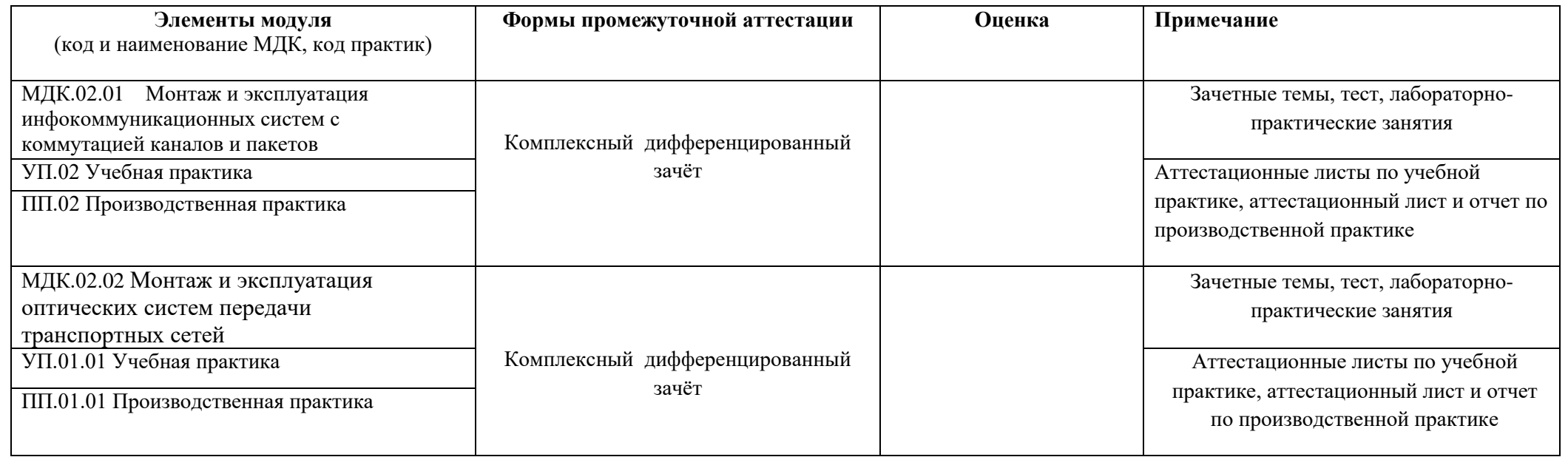

Заведующий учебной частью Дроздович С.Н.

## **Итоговая ведомость успеваемости**

## **ПМ.02 Техническая эксплуатация инфокоммуникационных систем**

Группа \_\_\_\_\_\_\_\_ Курс Специальность 11.02.15 Инфокоммуникационные сети и системы связи

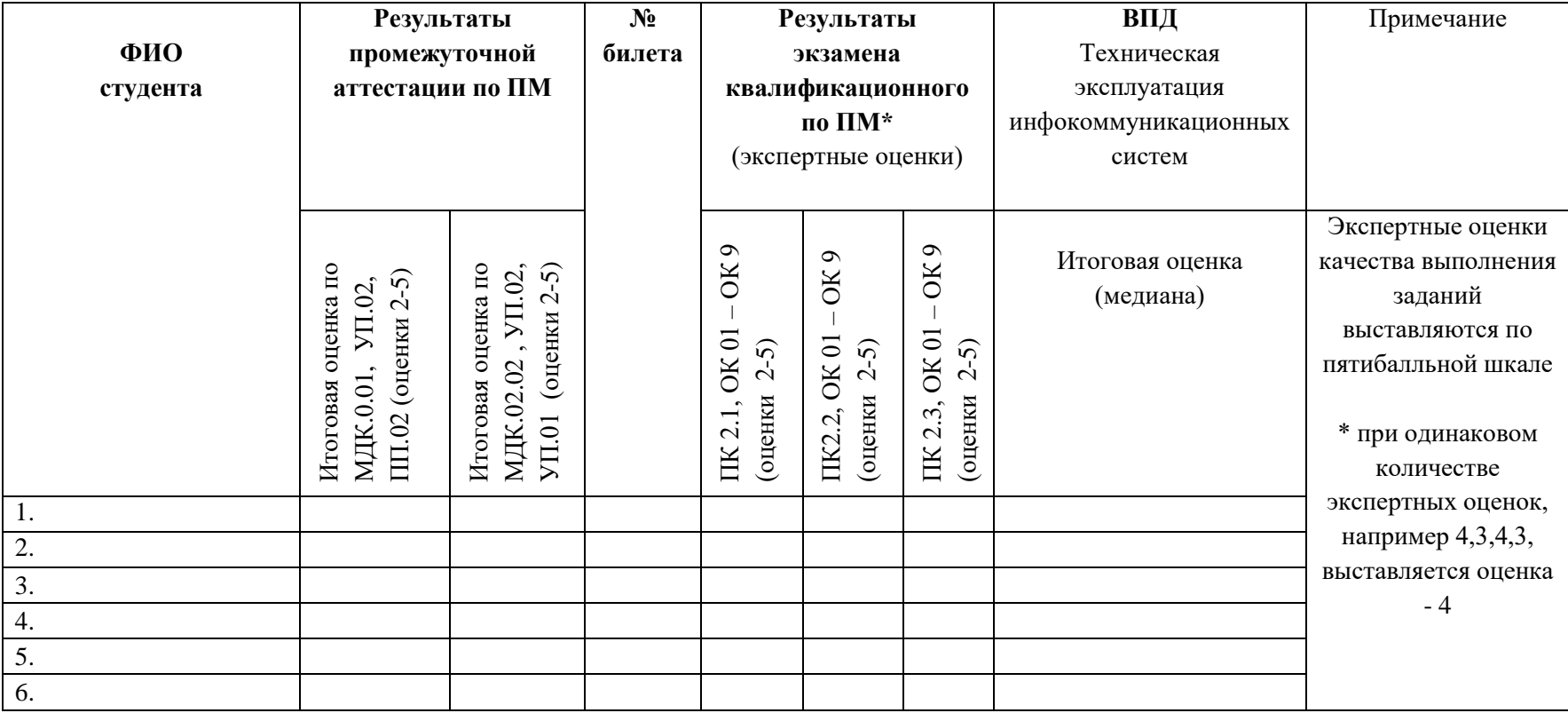

Председатель комиссии \_\_\_\_\_\_\_\_\_\_\_\_\_\_\_\_

Члены комиссии \_\_\_\_\_\_\_\_\_\_\_\_\_\_\_\_

 $\frac{1}{2}$  ,  $\frac{1}{2}$  ,  $\frac{1$ 

 $\frac{1}{20}$   $\frac{1}{20}$   $\frac{1}{20}$   $\frac{1}{20}$